**giunta regionale**

## **ALLEGATO A** Decreto n. **524** del **24 luglio 2019** pag. 1/57

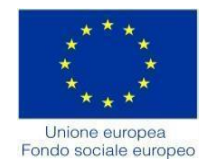

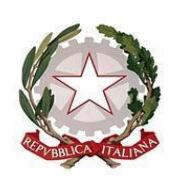

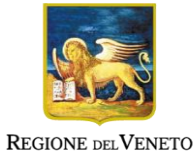

**REGIONE DEL VENETO POR Fondo Sociale Europeo 2014 - 2020**

**ASSE 1 OCCUPABILITÀ ASSE 2 INCLUSIONE SOCIALE Obiettivi Tematici 8 e 9**

**DGR n. 396 del 2 aprile 2019 – Nuova direttiva per la sperimentazione dell'Assegno per il lavoro per la ricollocazione di lavoratori disoccupati**

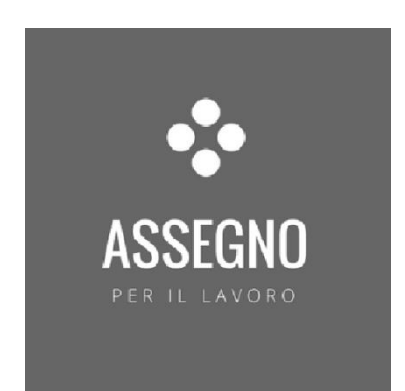

# **MANUALE OPERATORE**

**giunta regionale**

**ALLEGATO A** Decreto n. **524** del **24 luglio 2019** pag. 2/57

## **Sommario**

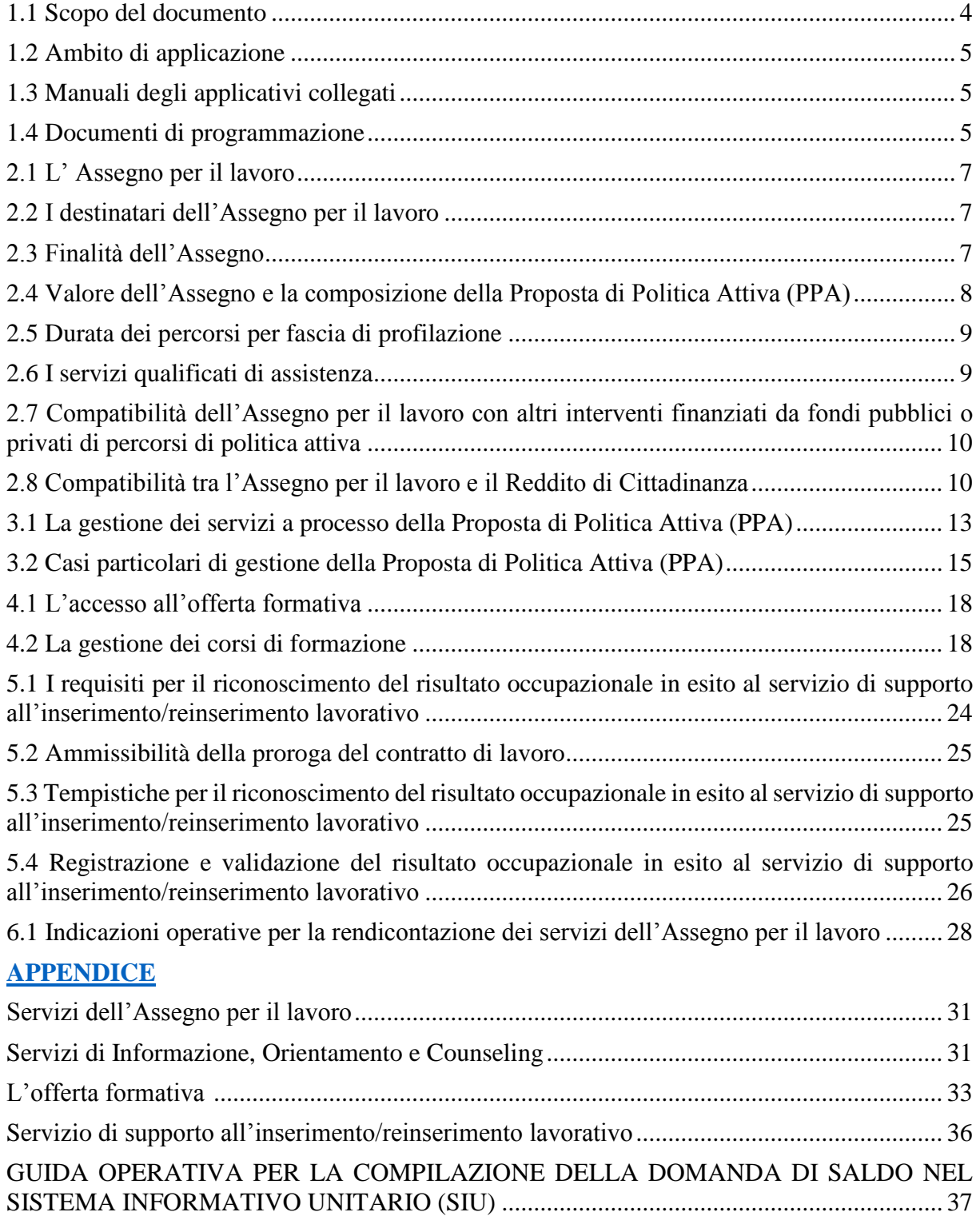

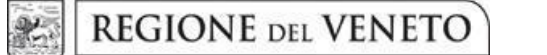

**ALLEGATO A** Decreto n. **524** del **24 luglio 2019** pag. 3/57

#### **Emissione del documento**

Regione del Veneto Ufficio Programmazione e politiche attive del lavoro U.O. Programmazione e politiche del Lavoro Direzione Lavoro Area Capitale umano, programmazione comunitaria e cultura indirizzo e-mail: [assegnolavoro@regione.veneto.it](mailto:assegnolavoro@regione.veneto.it)

<span id="page-3-0"></span>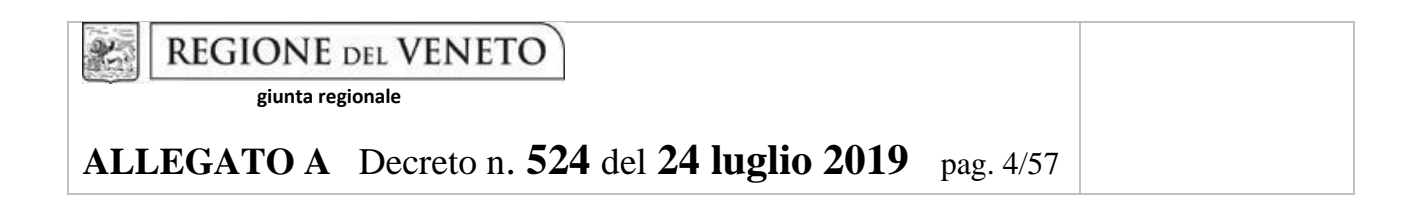

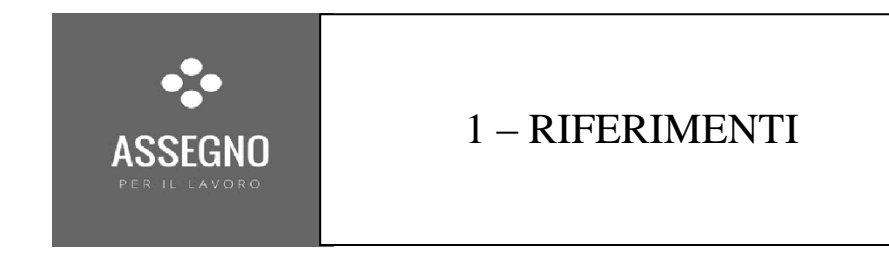

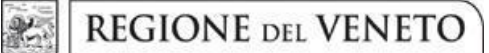

## **ALLEGATO A** Decreto n. **524** del **24 luglio 2019** pag. 5/57

#### **1.1 Scopo del documento**

Il presente Manuale contiene le indicazioni per una corretta gestione e rendicontazione delle attività relative ai percorsi di politica attiva finanziati mediante lo strumento dell'Assegno per il lavoro, salvo quanto diversamente specificato nei singoli provvedimenti attuativi. Rispetto alle indicazioni contenute nel presente manuale, si precisa che prevalgono in ogni caso le disposizioni previste dai provvedimenti attuativi approvati dalla Regione del Veneto relativi allo strumento dell'Assegno per il lavoro e, salvo diversa disposizione prevista in Direttiva, dal Testo Unico dei Beneficiari (DGR n. 670/2015 e s.m.i.) a cui si rimanda.

#### <span id="page-4-0"></span>**1.2 Ambito di applicazione**

Le indicazioni contenute nel presente documento si applicano agli interventi promossi nell'ambito dell'Assegno per il lavoro in riferimento alla DGR n. 1095 del 13 luglio 2017, oggi sostituita con la DGR n. 396 del 2 aprile 2019 e si rivolgono ai soggetti coinvolti nell'attuazione. La Regione del Veneto si riserva la facoltà di integrare il presente documento in caso di sopravvenienti necessità di carattere gestionale o nei casi di nuovi e cogenti disposizioni normative.

#### <span id="page-4-1"></span>**1.3 Manuali degli applicativi collegati**

Il presente Manuale si affianca ai manuali d'uso del sistema IDO disponibili nel sito di ClicLavoro Veneto all'indirizzo: [http://www.ClicLavoro Veneto.it/manuali-operatori.](http://www.cliclavoroveneto.it/manuali-operatori) I manuali degli applicativi possono variare per tipologia e numero e sono costantemente aggiornati in funzione delle nuove implementazioni che vengono realizzate nel sistema informativo IDO pertanto si invitano i soggetti attuatori a consultare periodicamente del sito e prendere visione delle ultime versioni disponibili. Ogni aggiornamento viene pubblicato (con numero e data di versione/revisione) al link sopra citato. In ogni nuova versione le modifiche apportate saranno evidenziate nell'indice e nel testo.

Per informazioni riguardanti le attività in gestione all'interno del sistema IDO è inoltre possibile contattare via e-mail l'assistenza al seguente indirizzo: [assistenzaservizilavoro@venetolavoro.it.](mailto:assistenzaservizilavoro@venetolavoro.it)

#### <span id="page-4-2"></span>**1.4 Documenti di programmazione**

Per garantire una corretta gestione delle attività e dell'intera operazione, questo Manuale si raccorda con i documenti di programmazione disponibili alla pagina del sito istituzionale delle Regione del Veneto all'indirizzo:<http://www.regione.veneto.it/web/lavoro/2019/396-nuovo-assegno-per-lavoro>

**Si consiglia di visitare periodicamente la pagina al fine di consultare i nuovi provvedimenti già adottati e quelli a venire.**

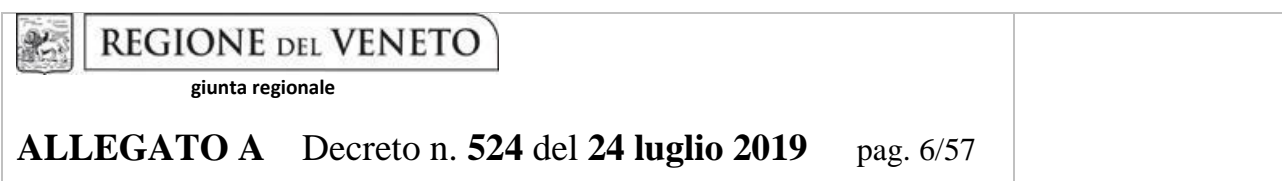

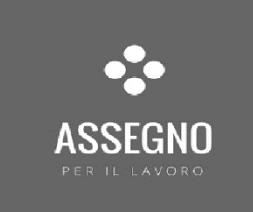

# 2 – L'ASSEGNO PER IL LAVORO

**giunta regionale**

**ALLEGATO A** Decreto n. **524** del **24 luglio 2019** pag. 7/57

## <span id="page-6-0"></span>**2.1 L' Assegno per il lavoro**

L' Assegno per il lavoro è un'iniziativa della Regione del Veneto destinata alle persone disoccupate di età superiore ai 30 anni, beneficiarie e non di prestazioni di sostegno al reddito e/o di altri trattamenti assistenziali.

È un titolo di spesa che consente al titolare di ricevere servizi qualificati di assistenza alla ricollocazione riconosciuti a processo (informazione, orientamento, counseling), corsi di formazione (voucher), servizi di supporto all'inserimento/reinserimento lavorativo riconosciuti a risultato.

Le caratteristiche di questo titolo di spesa sono:

- a) **graduazione dell'importo** sulla base del profilo di occupabilità;
- b) **vincolo di spesa** per l'accesso a servizi di politica attiva del lavoro;
- c) **libertà di scelta** per il titolare dell'Assegno del soggetto erogatore accreditato ai servizi per il lavoro al quale rivolgersi per l'erogazione dei servizi di collocazione/ricollocazione e dell'offerta formativa;
- d) **componibilità dei servizi che definiscono la Proposta di Politica Attiva (PPA).**

## <span id="page-6-1"></span>**2.2 I destinatari dell'Assegno per il lavoro**

L'Assegno per il lavoro può essere richiesto da lavoratori di età superiore ai 30 anni, disoccupati, beneficiari e non di prestazioni di sostegno al reddito.

I destinatari devono essere residenti o domiciliati sul territorio regionale al momento dell'adesione al programma.

Ai fini del rilascio dell'Assegno per il lavoro sarà cura dei Centri per l'Impiego a cui il destinatario si rivolge, provvedere alla verifica dei requisiti.

## <span id="page-6-2"></span>**2.3 Finalità dell'Assegno**

L'Assegno per il lavoro si propone di attuare servizi e misure tempestive ed efficaci a sostegno dell'occupazione dei lavoratori disoccupati.

Gli interventi si prefiggono di contrastare la disoccupazione, in particolare quella di lunga durata, con l'obiettivo di:

- a) sostenere l'attivazione della persona;
- b) garantire continuità di accesso alle prestazioni erogate dalla rete regionale dei servizi per il lavoro;
- c) promuovere interventi tempestivi, flessibili e orientati al risultato occupazionale;
- d) personalizzare i servizi e le modalità di accompagnamento al lavoro.

Essendo una misura riconosciuta prevalentemente a risultato, l'Assegno per il lavoro mira far conseguire un contratto di lavoro.

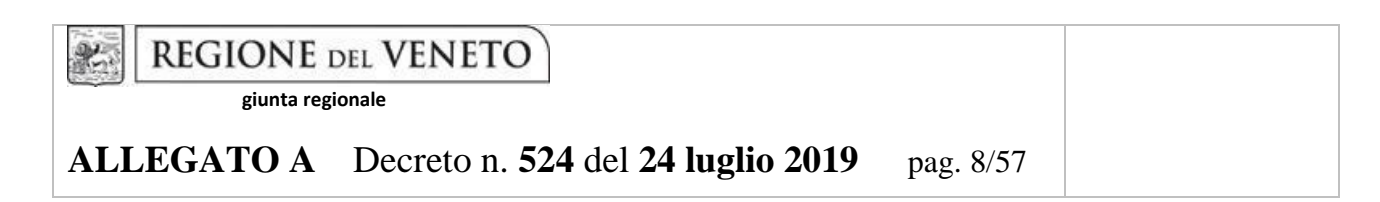

## <span id="page-7-0"></span>**2.4 Valore dell'Assegno e la composizione della Proposta di Politica Attiva (PPA)**

Il valore dell'Assegno per il lavoro è definito, sulla base della profilazione del lavoratore, dal Centro per l'Impiego di riferimento dove il lavoratore si è rivolto. Esso sarà riconosciuto, prevalentemente a risultato, al soggetto erogatore accreditato per i servizi al Lavoro con cui il destinatario ha sottoscritto la Proposta di Politica Attiva (PPA).

Il valore dell'Assegno per il lavoro, pertanto, varia sulla base della fascia di profilazione di appartenenza come riportato nella tabella che segue.

**Tabella –Valore massimo dell'assegno per fascia di profilazione relativamente ai servizi di informazione, orientamento e counseling, al voucher per la formazione e al servizio di supporto all'inserimento/reinserimento lavorativo.**

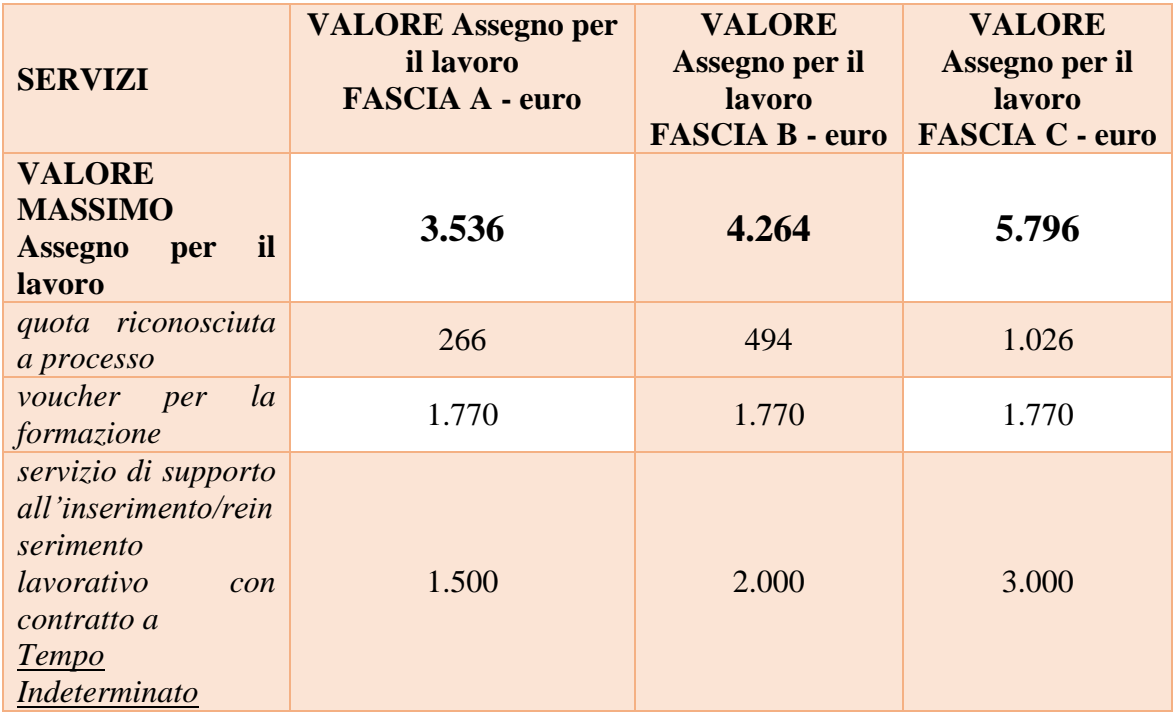

Per la determinazione del valore relativo ai servizi a processo si fa riferimento al costo standard ora/destinatario per i servizi individuali pari a 38,00 €/h di cui alla DGR n. 671 del 28 aprile 2015.

Per il costo standard a risultato relativo al servizio di supporto all'inserimento/reinserimento lavorativo, si fa riferimento alla DGR n. 2219 del 29 dicembre 2017.

Nel caso di insuccesso occupazionale, al soggetto erogatore accreditato ai servizi per il lavoro saranno riconosciuti la quota relativa ai servizi a processo effettivamente erogati e il voucher formativo, se usufruito e alle condizioni di riconoscimento definite dall'Allegato A alla DGR n. 396 del 2 aprile 2019.

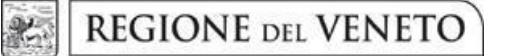

## **ALLEGATO A** Decreto n. **524** del **24 luglio 2019** pag. 9/57

## <span id="page-8-0"></span>**2.5 Durata dei percorsi per fascia di profilazione**

La durata dei percorsi varia a seconda della fascia di intensità di aiuto determinata dalla profilazione e considera due parametri:

- 1) la durata della Proposta di Politica Attiva del Lavoro (PPA);
- 2) la durata dell'Assegno per il lavoro.

Con **durata della Proposta di Politica Attiva del Lavoro** si intende il periodo utile all'erogazione dei servizi di Informazione, Orientamento e Counseling (attività a processo) e dell'offerta formativa (a voucher).

Con **durata dell'Assegno per il lavoro** si intende il periodo complessivamente utile sia all'erogazione dei servizi riconosciuti a processo, sia dell'offerta formativa riconosciuta a voucher, sia al conseguimento del risultato occupazionale.

Data la premessa, la durata dell'Assegno per il lavoro è la seguente:

- **FASCIA A** Bassa intensità di aiuto: validità temporale complessiva dell'Assegno per il lavoro pari a 6 mesi di cui validità della PPA 3 mesi.
- **FASCIA B** Media intensità di aiuto: validità temporale complessiva dell'Assegno per il lavoro pari a 8 mesi di cui validità della PPA 5 mesi.
- **FASCIA C** Alta intensità di aiuto: validità temporale complessiva dell'Assegno per il lavoro pari a 9 mesi di cui validità della PPA 6 mesi.

La Proposta di Politica Attiva (PPA) è co-costruita tramite il sistema gestionale IDO dall'Operatore del Mercato del Lavoro (OML) che ha preso in carico il titolare dell'Assegno.

Con la data di sottoscrizione della PPA da parte del destinatario e da parte dell'OML incaricato dal soggetto erogatore, si determina la data di avvio, a partire dalla quale si calcola la durata dei servizi erogabili. Si precisa che tutti i servizi a processo previsti dalla PPA e il voucher formativo devono essere erogati entro i termini di validità della PPA stessa.

L'OML che sottoscrive la PPA cura la programmazione e l'erogazione delle attività per il buon esito del percorso.

## **L'OML deve risultare presente nel sistema informativo dell'accreditamento regionale per i servizi al lavoro (SIA).**

## <span id="page-8-1"></span>**2.6 I servizi qualificati di assistenza**

Il titolare dell'Assegno per il lavoro, una volta sottoscritta la PPA con l'OML, acquisisce il diritto di ricevere i seguenti servizi:

a. **Servizi di Informazione, Orientamento e Counseling (servizi a processo):** si tratta della presa in carico del destinatario da parte dell'OML e delle attività atte a favorire il buon esito dei servizi

## **ALLEGATO A** Decreto n. **524** del **24 luglio 2019** pag. 10/57

previsti nella PPA e del percorso occupazionale. La realizzazione di queste prestazioni è riconosciuta a processo, cioè sulla base delle ore effettivamente erogate e correttamente registrate nel sistema gestionale IDO;

- b. **Offerta formativa:** i percorsi formativi mirano a rafforzare le competenze, sostenere la competitività professionale al fine di favorire l'inserimento o il reinserimento lavorativo. La partecipazione alle attività formative da parte del destinatario dell'Assegno per il lavoro è riconosciuta mediante l'assegnazione di un voucher. Il voucher per la formazione è sempre compreso nell'Assegno per il lavoro per un valore di **€ 1.770,00**, utilizzabile anche in modo parziale. L'attività formativa non è obbligatoria. LOML che ha preso in carico il titolare dell'Assegno, sulla base dei fabbisogni formativi condivisi, supporta il destinatario nell'individuare i corsi di formazione più adeguati e ne monitora l'esecuzione e gli esiti;
- c. **Servizi di supporto all'inserimento/reinserimento lavorativo**: si tratta di servizi specificatamente orientati a favorire l'incrocio domanda - offerta di lavoro e il risultato occupazionale. La realizzazione di queste prestazioni è riconosciuta al verificarsi del risultato occupazionale così come definito in Allegato A alla DGR n. 396 del 2 aprile 2019.

Nelle tabelle riportate in Appendice sono illustrate le tipologie di servizi attivabili e i relativi requisiti previsti per il riconoscimento dei costi sostenuti.

Si precisa che, laddove non diversamente specificato, il contributo riconosciuto è determinato facendo riferimento a costi calcolati applicando tabelle standard di costi unitari ("costi standard" o UCS).

Conformemente a quanto previsto dal Testo Unico dei Beneficiari (DGR n. 670 del 28 aprile 2015), la durata oraria delle singole attività è definita in 60 minuti e l'orario giornaliero non potrà superare le 8 ore. Le attività non possono iniziare prima delle ore 7.30 e non possono terminare oltre le ore 23.00; non possono, inoltre, svolgersi in giorni festivi e il relativo orario settimanale non potrà superare le 40 ore.

La sovrapposizione anche parziale delle attività è vietata.

## <span id="page-9-0"></span>**2.7 Compatibilità dell'Assegno per il lavoro con altri interventi finanziati da fondi pubblici o privati di percorsi di politica attiva**

L'Assegno per il lavoro è compatibile con altri interventi finanziati da fondi pubblici o privati, diversi dal FSE, per la riqualificazione dei lavoratori disoccupati, fermo restando il divieto del doppio finanziamento delle medesime attività previste dalla proposta di politica attiva (PPA).

## <span id="page-9-1"></span>**2.8 Compatibilità tra l'Assegno per il lavoro e il Reddito di Cittadinanza**

L'Assegno per il lavoro, in quanto titolo di spesa per l'accesso a servizi di assistenza intensiva nella ricerca del lavoro, rilasciato dai Centri per l'Impiego, è compatibile con il Reddito di Cittadinanza (Legge 26/2019).

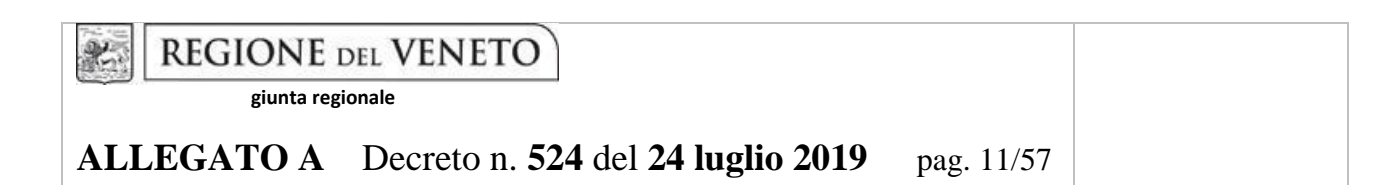

L'Assegno per il lavoro consente, pertanto, al titolare percettore di Reddito di Cittadinanza di assolvere all'obbligo di partecipazione a politiche attive del lavoro previsto dall'art. 4 della Legge 26/2019. Si precisa inoltre che:

- il titolare dell'Assegno per il lavoro può richiedere il Reddito di Cittadinanza di cui al decreto legge 28 gennaio 2019, n.4 convertito con modificazioni in legge 26/2019;
- il beneficiario di Reddito di Cittadinanza può richiedere l'Assegno per il lavoro, con le modalità stabilite dalla DGR n. 396 del 2 aprile 2019;
- il beneficiario di Assegno di Ricollocazione attribuito da ANPAL (art. 9 della Legge 26/2019) non può richiedere l'Assegno per il lavoro.

Per tutta la durata dell'Assegno per il lavoro, l'Assegno di ricollocazione non sarà attribuito da ANPAL e non si applica la sanzione della decadenza, stabilita ai sensi dell'articolo 9 del decreto legge 28 gennaio 2019, n. 4 convertito con modificazioni in legge 26/2019.

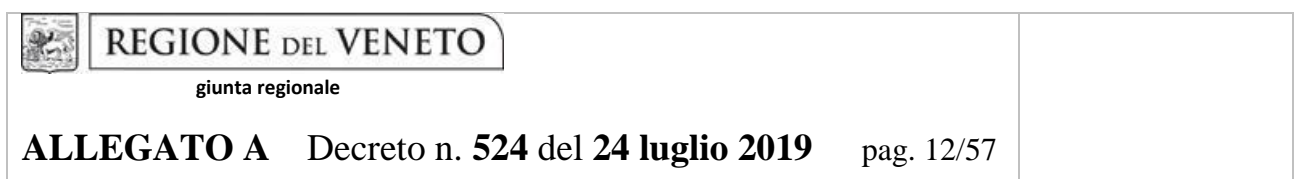

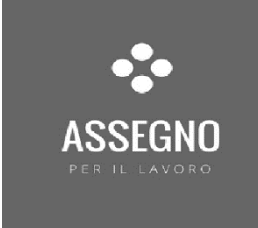

# 3 – LA GESTIONE DELLA PPA

REGIONE DEL VENETO **giunta regionale**

**ALLEGATO A** Decreto n. **524** del **24 luglio 2019** pag. 13/57

## <span id="page-12-0"></span>**3.1 La gestione dei servizi a processo della Proposta di Politica Attiva (PPA)**

A seguito del rilascio dell'Assegno per il lavoro, è possibile avviare, tramite il sistema gestionale IDO, il processo di attivazione e gestione dei servizi di informazione, orientamento e counseling (attività a processo). Il processo comprende i seguenti passaggi:

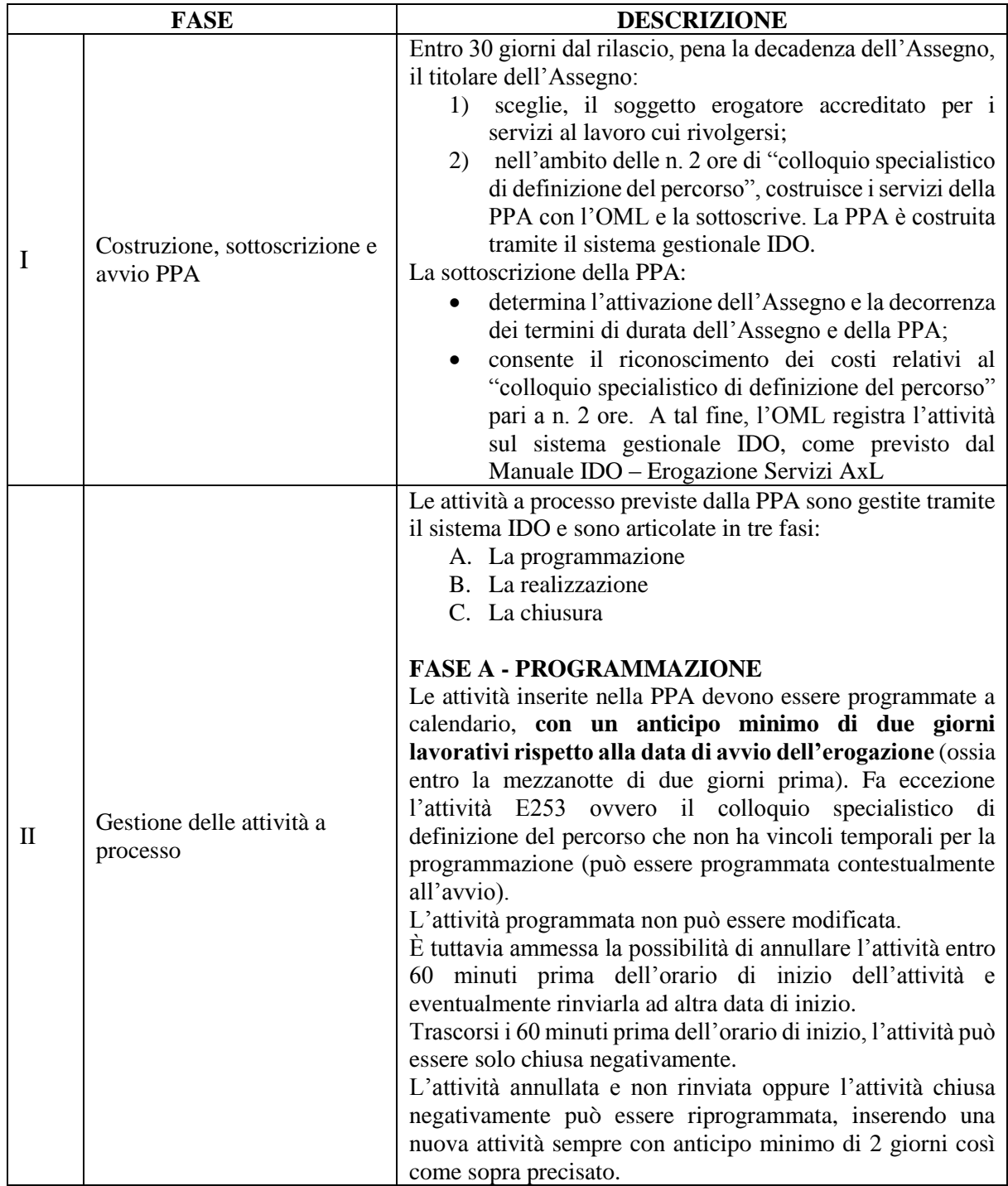

**giunta regionale**

 $x$ 

## **ALLEGATO A** Decreto n. **524** del **24 luglio 2019** pag. 14/57

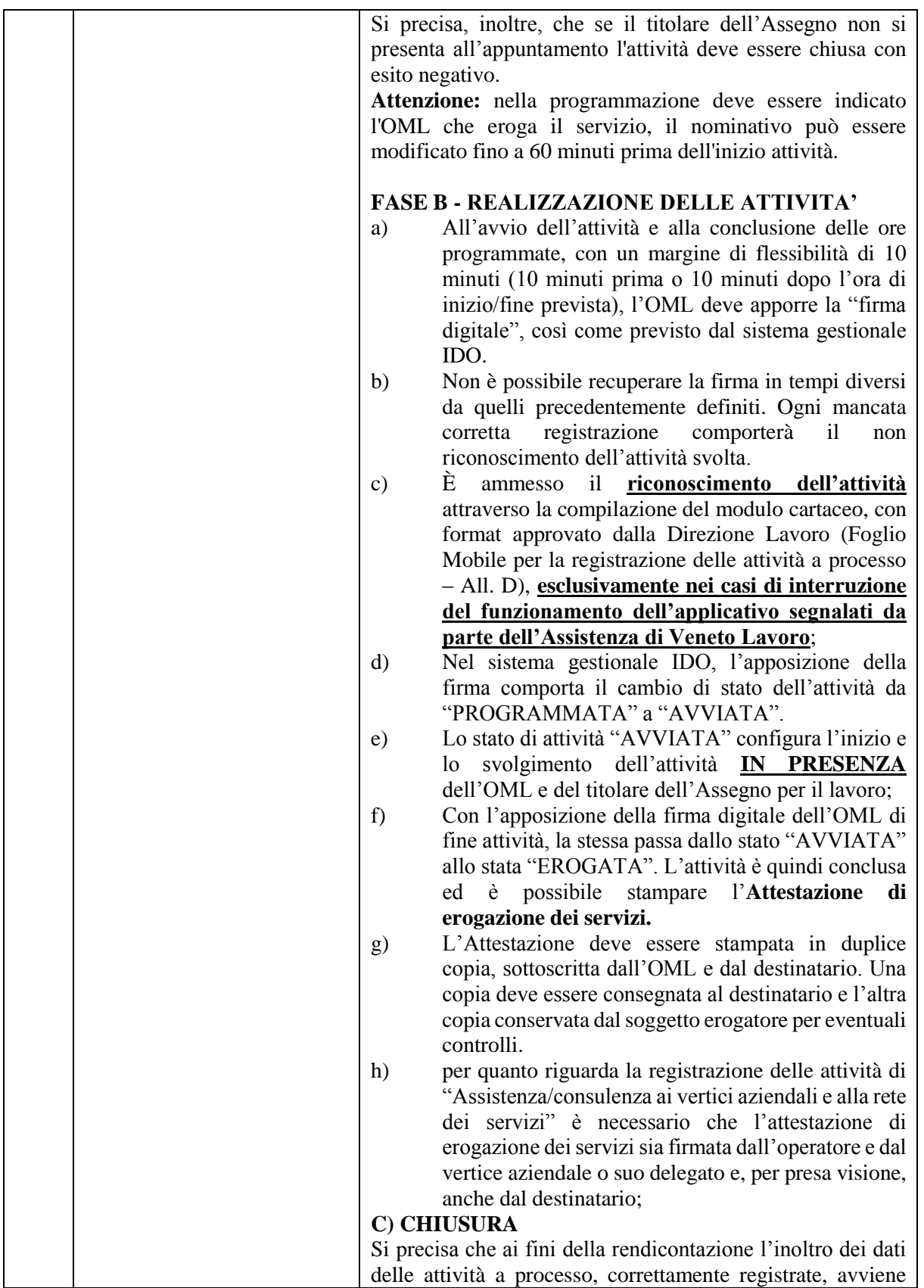

**giunta regionale**

## **ALLEGATO A** Decreto n. **524** del **24 luglio 2019** pag. 15/57

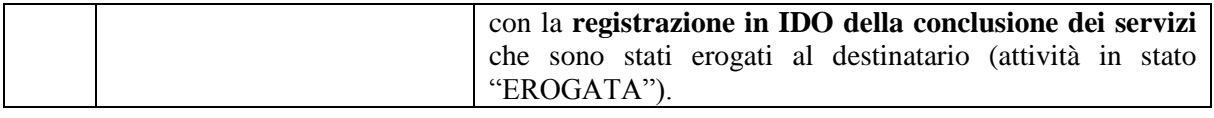

#### <span id="page-14-0"></span>**3.2 Casi particolari di gestione della Proposta di Politica Attiva (PPA)**

#### **3.2.1 Sospensione della PPA**

Una PPA può essere sospesa qualora il destinatario inizi un rapporto di lavoro subordinato con contratto non superiore ai sei mesi.

La validità temporale complessiva dell'Assegno resta invariata. La PPA potrà essere prorogata al massimo fino alla durata dell'Assegno.

Alla conclusione del periodo di sospensione, il destinatario può riprendere la fruizione dei servizi concordati nella PPA.

Nel caso in cui il titolare dell'Assegno richieda presso il CPI il riconoscimento dello stato di conservazione (art. 4 della Legge 26/2019) dovrà produrre al soggetto erogatore la documentazione attestante la richiesta per poter continuare a beneficiare dei servizi previsti dalla PPA.

#### **3.2.2 Ritiro della PPA**

Il titolare dell'Assegno che intende ritirarsi dal percorso deve recarsi presso il CPI e sottoscrivere il modulo di ritiro.

Sarà cura del CPI formalizzare la richiesta nel sistema gestionale IDO.

All'atto della registrazione del ritiro in IDO il sistema inoltrerà in automatico al soggetto erogatore una comunicazione a mezzo email. Il soggetto erogatore dovrà provvedere a mettere in stato CONCLUSO le attività finora erogate.

I casi in cui può essere fatta la richiesta di ritiro sono i seguenti:

- 1) il titolare non è più interessato ad usufruire dei servizi di ricollocazione previsti dall'Assegno per il lavoro (ad esempio perché interessato ad altre politiche attive incompatibili con l'Assegno per il lavoro, oppure in caso di trasferimento);
- 2) il titolare desidera interrompere il percorso già avviato con il soggetto erogatore con cui ha sottoscritto la PPA per scegliere un nuovo soggetto erogatore con cui avviare un nuovo percorso potendo usufruire così ex novo di tutti i servizi previsti dalla misura.

Il ritiro non può essere effettuato qualora la PPA sia sospesa temporaneamente per contratti di lavoro di durata inferiore a sei mesi.

#### **3.2.3 Richiesta di nuovo Assegno**

I casi in cui può essere richiesto un nuovo Assegno sono:

1) Scadenza dei termini di durata dell'Assegno.

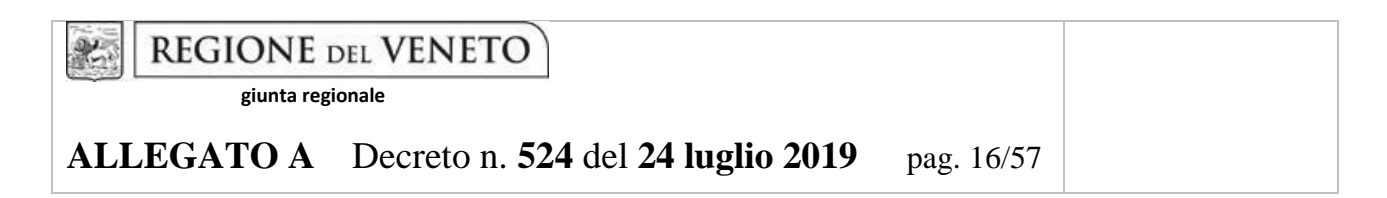

- 2) Conclusione dei servizi previsti nell'ambito dell'Assegno, prima della scadenza dell'Assegno.
- 3) Ritiro del titolare dell'Assegno, così come definito al precedente paragrafo. In questo specifico caso il nuovo Assegno potrà essere rilasciato a partire da 15 giorni di calendario dalla data di sottoscrizione del modulo di ritiro.

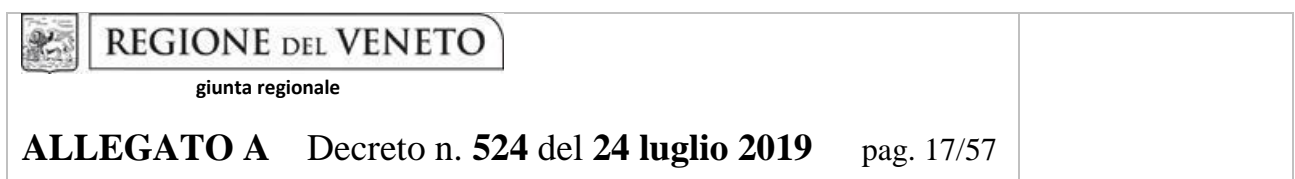

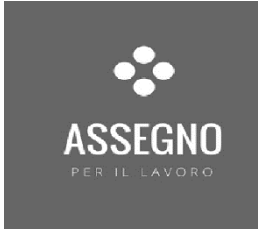

# 4 – IL VOUCHER PER LA FORMAZIONE

## **ALLEGATO A** Decreto n. **524** del **24 luglio 2019** pag. 18/57

#### <span id="page-17-0"></span>**4.1 L'accesso all'offerta formativa**

La partecipazione all'attività formativa da parte del titolare dell'Assegno per il lavoro è riconosciuta mediante l'assegnazione di un voucher il cui **valore è pari a € 1.770,00**.

Il voucher può essere utilizzato dal titolare per la partecipazione a uno o più corsi di formazione esclusivamente tra le tipologie definite dalla DGR n. 396 del 2 aprile 2019 e riportati in Appendice, ed esclusivamente durante il periodo di validità della sua PPA.

Nel caso in cui il titolare dell'Assegno, una volta concluso un corso formativo, abbia ancora una quota residua del suo voucher a disposizione, è possibile selezionare all'interno del sistema gestionale IDO ulteriori corsi. Eventuali costi eccedenti l'ammontare del voucher potranno essere sostenuti direttamente dal destinatario. Tale contributo privato verrà tracciato nel sistema gestionale IDO a saldo del costo totale del corso

In ogni caso, l'attività formativa **non è obbligatoria** e, pertanto, il destinatario può decidere di non avvalersi del voucher per la formazione.

Il titolare dell'Assegno per il lavoro con il supporto dell'OML definisce i propri fabbisogni formativi. L'OML individua il corso di formazione più adatto al potenziamento delle competenze del titolare dell'Assegno, tra quelli presenti sul portale dedicato in ClicLavoro Veneto (corsi di preparazione al conseguimento di una certificazione linguistica o informatica; certificazione linguistica o informatica; corsi per il conseguimento di abilitazioni all'utilizzo di attrezzature di lavoro) o corsi di aggiornamento professionale attivati ad hoc per i titolari dell'Assegno da parte di soggetti accreditati alla formazione superiore e ammessi dalla Direzione Lavoro a erogare tali interventi.

#### <span id="page-17-1"></span>**4.2 La gestione dei corsi di formazione**

Il soggetto erogatore accreditato ai servizi per il lavoro che ha preso in carico il titolare dell'Assegno è tenuto ad accompagnare il destinatario per tutta la durata della PPA, compresa la fruizione del voucher formativo; nel caso in cui i corsi vengano realizzati da altri soggetti, deve pertanto garantire il positivo svolgimento delle attività, conformemente agli obiettivi definiti con il titolare dell'Assegno.

Le proposte di corsi di formazione devono essere caricate per la validazione della Direzione Lavoro sul portale ClicLavoro Veneto nella sezione "Inserisci percorsi iniziative regionali" da parte del ente attuatore del corso di formazione.

Una volta richiesta la validazione (pulsante "Richiedi validazione") i dati caricati non sono più modificabili. Qualora fosse necessario apportare delle modifiche ai dati caricati, la procedura è la seguente:

## **ALLEGATO A** Decreto n. **524** del **24 luglio 2019** pag. 19/57

- 1) **Corso non ancora validato dalla Direzione Lavoro**: l'ente attuatore del corso di formazione può autonomamente procedere alla cancellazione del corso di formazione e successivamente caricare nuovamente l'intero corso di formazione.
- 2) **Corso già validato dalla Direzione Lavoro**: è necessario verificare che al corso di formazione non sia stato agganciato alcun destinatario di Assegno per il lavoro e successivamente richiedere la cancellazione del corso di formazione alla Direzione Lavoro a mezzo email all'indirizzo [assegnolavoro@regione.veneto.it](mailto:assegnolavoro@regione.veneto.it) e inserire nuovamente l'intero corso di formazione.

Le proposte di corsi di formazione devono essere caricate per la validazione almeno n. 2 giorni lavorativi prima della data di avvio del corso.

La procedura di caricamento del corso di formazione è illustrata nel "Manuale Inserimento Corsi" disponibile nel sito di ClicLavoro Veneto.

I corsi di formazione validati dalla Direzione Lavoro:

- costituiscono l'offerta formativa disponibile per i titolari di Assegno. I dati inseriti in fase di caricamento del corso di formazione vengono pubblicati sulla pagina [http://www.ClicLavoro Veneto.it/assegno-consulta-elenco-corsi;](http://www.cliclavoroveneto.it/assegno-consulta-elenco-corsi)
- sono disponibili nel sistema gestionale IDO, al soggetto erogatore, per registrare i percorsi formativi concordati con il titolare dell'Assegno.

Le procedure di gestione delle tipologie dell'offerta formativa riconoscibile mediante voucher sono disciplinate nei paragrafi che seguono.

## **4.2.1 La gestione dei corsi finalizzati al conseguimento della certificazione linguistica, informatica e all'abilitazione dell'utilizzo di attrezzature di lavoro**

I corsi finalizzati al conseguimento di certificazioni e abilitazioni, nonché le relative iscrizioni agli esami devono essere conformi alle seguenti indicazioni:

#### **Tipologia di corso/attività**

Il voucher permette al titolare dell'Assegno per il lavoro di partecipare a corsi finalizzati al conseguimento della certificazione linguistica, informatica e all'abilitazione dell'utilizzo di attrezzature di lavoro offerti a catalogo a condizioni di mercato da soggetti qualificati. Pertanto, il titolare dell'Assegno per il lavoro è inserito in corsi già programmati dall'ente attuatore del corso di formazione. Nel caso di corsi di gruppo, il titolare dell'Assegno partecipa assieme ad altre persone che non sono titolari di Assegno per il lavoro.

Nel caso di corsi di preparazione al conseguimento di una certificazione linguistica di tipo individuale, l'ente attuatore del corso di formazione è tenuto a predisporre il Calendario, secondo il format riportato

**giunta regionale**

## **ALLEGATO A** Decreto n. **524** del **24 luglio 2019** pag. 20/57

in Appendice. Il Calendario delle lezioni deve essere trasmesso all'Ufficio Ispettivo della Direzione Lavoro all'indirizzo [ispettivo.lavoro@regione.veneto.it](mailto:ispettivo.lavoro@regione.veneto.it) con un anticipo di almeno 2 giorni lavorativi prima dell'avvio del corso.

Nel caso della certificazione informatica, se l'attività si realizza in più giornate lavorative, per la richiesta di validazione alla Direzione Lavoro, il corso dovrà essere caricato una volta, indicando la data di "inizio corso" corrispondente all'avvio delle sessioni di certificazione e la data di "fine corso", precisando nel campo "Finalità corso" i giorni effettivi di svolgimento delle sessioni di certificazione e i contenuti da certificare in ciascuna giornata.

#### **Ente attuatore del corso di formazione**

Con l'accezione "**soggetto qualificato alla realizzazione di questa tipologia di percorsi formativi e abilitati/autorizzati al rilascio di certificazioni"** si fa riferimento all'ente attuatore del corso la cui attività economica effettivamente esercitata è la formazione con esperienza specifica negli ambiti tematici qui disciplinati pari ad almeno 5 anni di attività. Il profilo del soggetto qualificato, compresa la specifica sull'attività economica e sull'esperienza, deve essere sinteticamente descritto nel campo "Note" nella sezione "Inserisci percorsi iniziative regionali" del portale ClicLavoro Veneto.

Con l'accezione **"Organismi paritetici nazionali che erogano corsi nel territorio della Regione del Veneto"** si intendono *gli "organismi costituiti a iniziativa di una o più associazioni dei datori di lavoro e dei prestatori di lavoro comparativamente più rappresentative sul piano nazionale quali sedi privilegiate per […] la programmazione di attività formative"* (rif.to D. Lgs n. 81/2008);

#### **Valore del voucher**

Al fine di evitare l'aumento artificioso dei costi dei corsi e delle certificazioni, il costo deve essere "di mercato" ovvero non deve discostarsi dal prezzo delle edizioni già realizzate ente attuatore del corso di formazione nel periodo 2016 – 2018, pena la non validazione del corso. I requisiti di riconoscimento del valore del voucher sono disciplinati nel capitolo Rendicontazione.

Gli importi si intendono comprensivi di IVA se dovuta.

#### **4.2.2 Aspetti di gestione dei corsi di aggiornamento professionale**

I corsi di aggiornamento professionale, come dettagliati nella tabella in Appendice, sono finalizzati al consolidamento di conoscenze e abilità di carattere tecnico-operativo del titolare dell'Assegno al fine di meglio rispondere ai fabbisogni delle imprese e del mercato del lavoro e favorirne l'inserimento lavorativo.

I corsi di aggiornamento professionale si rivolgono esclusivamente a titolari di Assegno per il lavoro.

**giunta regionale**

## **ALLEGATO A** Decreto n. **524** del **24 luglio 2019** pag. 21/57

La composizione del gruppo di aula in fase di avvio del corso di formazione deve essere al massimo di n. 6 persone. I requisiti per il riconoscimento del voucher formativo sono riportati nel successivo capitolo "Rendicontazione".

Si precisa che in questo caso, gli enti attuatori essendo accreditati e autorizzati a presentare corsi di aggiornamento professionale nell'ambito dell'Assegno per il lavoro, con Decreto del Direttore della Direzione Lavoro sono assimilati ai partner operativi dei progetti finanziati nell'ambito del FSE.

Non saranno validati percorsi formativi che prevedono contenuti formativi afferenti ai percorsi a riconoscimento (es. argomenti riguardanti attività di parrucchiera, estetista, bodyguard ecc.. );

I corsi di aggiornamento professionale sono erogati da:

- 1) enti accreditati per i servizi al lavoro e per la formazione superiore;
- 2) enti accreditati alla formazione superiore già autorizzati a presentare corsi di aggiornamento professionale nell'ambito dell'Assegno per il lavoro, con Decreto del Direttore della Direzione Lavoro. L'elenco è consultabile nella pagina "Spazio Operatori" della Direzione Lavoro nel portale regionale.

L'ente attuatore del corso di formazione è tenuto a predisporre il Registro, secondo il format riportato in Appendice. Il Registro dovrà essere vidimato dalla Direzione Lavoro prima dell'avvio del corso stesso. Il calendario delle lezioni deve essere comunicato all'Ufficio Ispettivo della Direzione Lavoro all'indirizzo [ispettivo.lavoro@regione.veneto.it](mailto:ispettivo.lavoro@regione.veneto.it) con un anticipo di almeno 2 giorni lavorativi prima dell'avvio del corso.

Nel caso di ritiro prima dell'avvio del corso di formazione, ma dopo la vidimazione del Registro, è necessario comunicare all'Ufficio Ispettivo della Direzione Lavoro i nominativi dei titolari dell'Assegno ritirati e dei subentranti, inviando una email all'indirizzo [ispettivo.lavoro@regione.veneto.it.](mailto:ispettivo.lavoro@regione.veneto.it) Nel caso di ritiro in fase di realizzazione del corso non è ammesso il subentro.

La composizione dell'aula è determinata con l'avvio del corso.

L'Attestato dei risultati di apprendimento viene rilasciato al titolare dell'Assegno che ha frequentato almeno il 70% delle ore del corso di aggiornamento professionale.

Si precisano di seguito alcuni elementi utili per la gestione delle fasi di caricamento e validazione sul portale ClicLavoro Veneto dei corsi di aggiornamento professionale:

- campo "Titolo corso": inserire un titolo esplicativo che sintetizzi le competenze acquisibili con il corso di formazione che si propone per la validazione;
- Campo "Durata e costo del corso con tipologia aggiornamento professionale": inserire la seguente dicitura "Durata = ... ore"; "Costo = ...  $\epsilon$ ". Tali dati vengono richiesti ai fini della pubblicazione del corso di formazione in ClicLavoro Veneto;

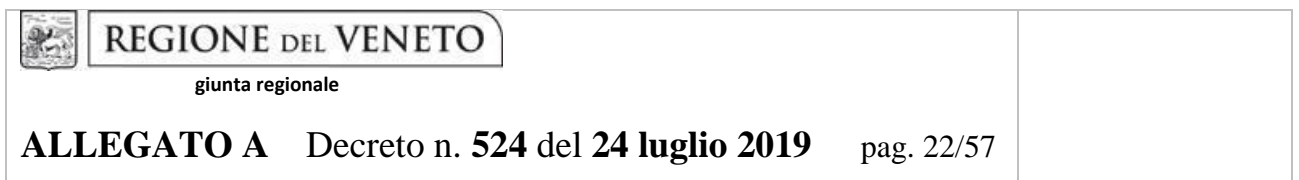

● Campo "Finalità del corso": descrivere in modo sintetico il profilo professionale e la motivazione del corso facendo riferimento ai fabbisogni del mercato del lavoro; le competenze che si mira a far acquisire in termini di conoscenze e abilità e le ore di formazione previste per ciascuna competenza.

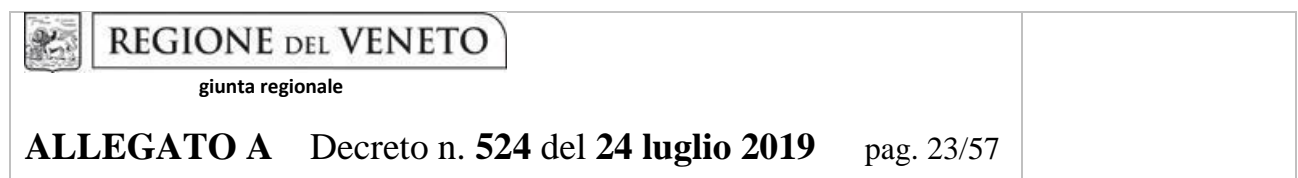

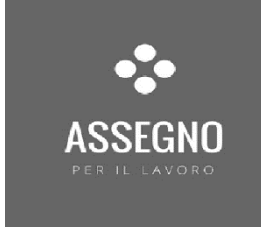

## 5 – IL RISULTATO **OCCUPAZIONALE**

**giunta regionale**

## **ALLEGATO A** Decreto n. **524** del **24 luglio 2019** pag. 24/57

## <span id="page-23-0"></span>**5.1 I requisiti per il riconoscimento del risultato occupazionale in esito al servizio di supporto all'inserimento/reinserimento lavorativo**

Come riportato dall'Allegato A alla DGR n. 2219 del 29 dicembre 2017, ai fini del riconoscimento del valore economico del servizio di supporto all'inserimento/reinserimento lavorativo (attività a risultato), il risultato occupazionale si considera conseguito solo dopo l'avvio di un rapporto di lavoro subordinato o di somministrazione di **DURATA MAGGIORE DI 6 MESI E PER ALMENO 18 ORE SETTIMANALI**.

Ai fini del calcolo della durata, i mesi decorrono dal giorno di inizio del rapporto di lavoro e devono avere durata di almeno 6 mesi e un giorno. A titolo di esempio, nel caso di rapporto di lavoro superiore a sei mesi, se l'inizio del rapporto avviene in data 18 dicembre 2019, il risultato viene riconosciuto se la data di fine rapporto è almeno il 18 giugno 2020. Infatti, dal 18 dicembre al 17 giugno si contano i sei mesi, cui si aggiunge almeno un giorno.

L'assenza di uno dei due requisiti (durata contrattuale e ore settimanali) è causa del mancato riconoscimento del servizio.

Il servizio di supporto all'inserimento/reinserimento lavorativo è riconosciuto al verificarsi del risultato occupazionale il cui contratto sia stato stipulato successivamente alla data di accettazione della PPA. Le tipologie contrattuali ammissibili sono le seguenti:

- contratto di lavoro a tempo determinato di durata **> 6 mesi e fino a 12 mesi**;
- contratto di lavoro a tempo determinato di durata **> 12 mesi**;
- contratto di lavoro a tempo **indeterminato**.

Sono esclusi dal riconoscimento a risultato, i contratti di lavoro domestico e i contratti di lavoro intermittente o a chiamata e i contratti parasubordinati (esempio: i contratti di collaborazione coordinata e continuativa).

Ai fini del pagamento del servizio di supporto all'inserimento/reinserimento dovrà essere prodotto il contratto di lavoro attraverso il caricamento dello stesso nel sistema gestionale IDO.

Il valore riconosciuto varia a seconda della tipologia di contratto e della fascia di profilazione del destinatario, come indicato nella seguente tabella (Allegato A alla DGR n. 2219 del 29/12/2017).

**giunta regionale**

## **ALLEGATO A** Decreto n. **524** del **24 luglio 2019** pag. 25/57

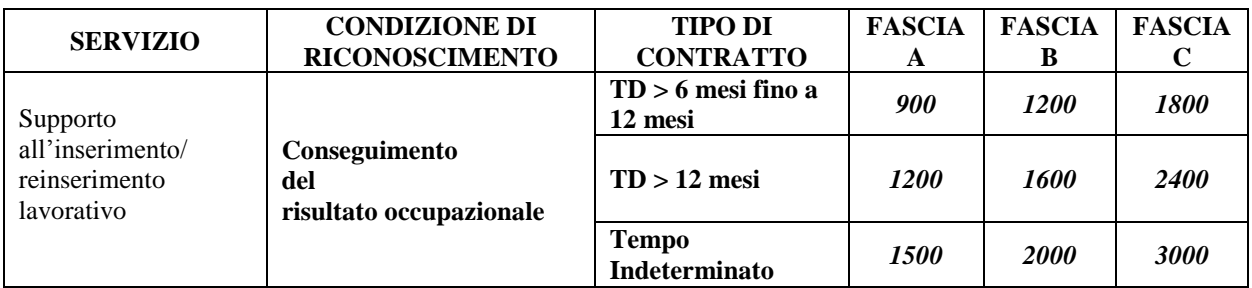

## <span id="page-24-0"></span>**5.2 Ammissibilità della proroga del contratto di lavoro**

La durata minima del contratto di lavoro utile al raggiungimento dell'esito occupazionale (> di 6 mesi) può essere raggiunta anche considerando eventuali proroghe del contratto, in continuità di rapporto di lavoro e quindi con la stessa impresa**. Non è ammessa la sommatoria di diversi contratti riferiti a periodi non continuativi e/o con imprese diverse.**

Nel caso del contratto di somministrazione, il soggetto erogatore accreditato ai servizi al lavoro con il quale il titolare dell'Assegno ha sottoscritto la PPA ha diritto al riconoscimento del risultato in presenza di un **contratto maggiore di 6 mesi presso la stessa impresa utilizzatrice**, anche con proroghe.

## <span id="page-24-1"></span>**5.3 Tempistiche per il riconoscimento del risultato occupazionale in esito al servizio di supporto all'inserimento/reinserimento lavorativo**

Il servizio di supporto all'inserimento/reinserimento lavorativo può produrre il riconoscimento a risultato delle attività se i requisiti maturano **entro il periodo di durata dell'Assegno.** Di conseguenza, i requisiti contrattuali per i titolari di Assegno per il lavoro di **fascia A** devono essere maturati **entro 6 mesi** dal rilascio dell'Assegno (3 mesi relativi alla realizzazione dei servizi a processo e del voucher formativo + 3 mesi relativi al conseguimento del risultato occupazionale), **entro 8 mesi** dal rilascio dell'Assegno di **fascia B** (5 mesi relativi alla realizzazione dei servizi a processo e del voucher formativo + 3 mesi relativi al conseguimento del risultato occupazionale) ed **entro 9 mesi** dal rilascio dell'Assegno di **fascia C** (6 mesi relativi alla realizzazione dei servizi a processo e del voucher formativo + 3 mesi relativi al conseguimento del risultato occupazionale).

**giunta regionale**

## **ALLEGATO A** Decreto n. **524** del **24 luglio 2019** pag. 26/57

## <span id="page-25-0"></span>**5.4 Registrazione e validazione del risultato occupazionale in esito al servizio di supporto all'inserimento/reinserimento lavorativo**

Il riconoscimento del risultato occupazionale deve essere registrato nel sistema gestionale IDO **entro e non oltre 30 giorni dalla scadenza dell'Assegno**. Il soggetto erogatore accreditato ai servizi per il lavoro provvede al caricamento del contratto di lavoro del titolare dell'Assegno nel sistema gestionale IDO, indicando la data di inizio del contratto e, se il contratto è a tempo determinato, la data di fine del contratto, digitando l'importo del valore corrispondente alla tipologia e alla durata del rapporto di lavoro che determina il risultato occupazionale.

Nel sistema gestionale IDO, la chiusura dell'attività comporta:

- il controllo della corretta conclusione degli altri servizi erogati (a processo e voucher formativo);
- la chiusura dell'Assegno con conseguente impossibilità di effettuare integrazioni o modifiche dei dati caricati.

Il riconoscimento del risultato occupazionale maturerà al compimento del terzo mese dalla data di assunzione del titolare dell'Assegno (90 giorni), fermo restando la sussistenza del rapporto di lavoro. Pertanto, trascorsi i tre mesi (90 giorni) dalla data di inizio del primo contratto caricato, il sistema gestionale IDO trasmetterà i dati all'applicativo A39 utilizzato ai fini della domanda di rimborso che dovrà essere richiesta dal soggetto erogatore tramite l'applicativo SIU.

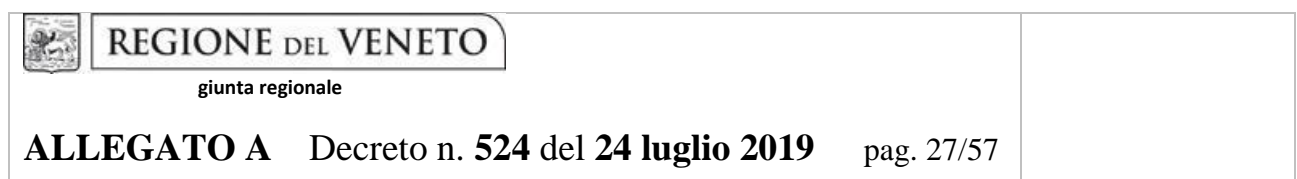

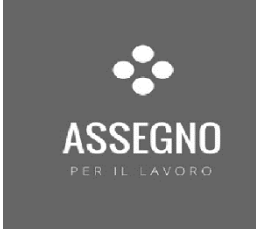

# 6 – LA RENDICONTAZIONE DELLE ATTIVITA'

**ALLEGATO A** Decreto n. **524** del **24 luglio 2019** pag. 28/57

servizio. Sono previste procedure diversificate in base alla tipologia di servizio:

## <span id="page-27-0"></span>**6.1 Indicazioni operative per la rendicontazione dei servizi dell'Assegno per il lavoro**

La programmazione e gestione delle attività dell'Assegno avviene tramite il sistema gestionale IDO. Ai fini della rendicontazione, il soggetto erogatore conclude in IDO le attività previste per ciascun

- **Informazione, Orientamento e Counselling (servizi a processo)**: le attività erogate sono registrate in IDO. Per questi servizi non è richiesto il caricamento di giustificativi. Le attestazioni originali devono essere conservate dal soggetto erogatore e rese disponibili in caso di eventuali controlli in loco.
- **Offerta formativa (voucher formativo)**: le condizioni di riconoscimento del voucher sono indicate nella tabella in Appendice.

Si precisa che:

- **Corsi finalizzati all'aggiornamento professionale**: i voucher relativi ai titolari dell'Assegno che partecipano al corso (massimo 6 destinatari) sono tutti riconosciuti (6 voucher formativi) se almeno il 50% dei destinatari del corso (minimo 3 destinatari su 6) hanno partecipato ad almeno il 70% delle ore complessive del corso. Se tale condizione è verificata, i giustificativi che il soggetto erogatore deve caricare ai fini della rendicontazione sono il Registro e l'Attestato dei risultati di apprendimento rilasciato ai destinatari che hanno frequentato almeno il 70% delle ore complessive, diversamente solo il Registro.
- **Corsi individuali di preparazione al conseguimento di una certificazione linguistica**: se il destinatario ha partecipato ad almeno il 70% delle ore complessive, i giustificativi che il soggetto erogatore deve caricare sono il Calendario delle lezioni e l'attestato di risultati di apprendimento, diversamente solo il Calendario e la dichiarazione di partecipazione all'esame per la certificazione linguistica.
- **Corsi di preparazione al conseguimento di una certificazione linguistica, informatica ECDL, e corsi di formazione per il conseguimento di abilitazioni per l'utilizzo di attrezzature di lavoro:** se il destinatario ha partecipato ad almeno il 70% delle ore complessive, il giustificativo che il soggetto erogatore deve caricare è l'attestato dei risultati di apprendimento/attestato di frequenza, diversamente la dichiarazione di partecipazione all'esame o l'abilitazione conseguita.
- **Supporto all'inserimento/reinserimento lavorativo (servizio a risultato):** Il soggetto erogatore deve caricare il contratto di lavoro e le eventuali proroghe nei termini previsti per il riconoscimento del servizio (si veda il capitolo "Risultato occupazionale").

**giunta regionale**

## **ALLEGATO A** Decreto n. **524** del **24 luglio 2019** pag. 29/57

## **L'azione di conclusione dei servizi in IDO è IRREVERSIBILE e deve essere realizzata entro e non oltre il termine di 30 giorni di calendario dalla data di scadenza dell'Assegno.**

Una volta conclusi i servizi, il soggetto erogatore provvede a predisporre le domande di saldo che riguardano i titolari dell'Assegno per i quali i servizi sono stati conclusi (uno o più servizi). **Le domande devono essere presentate tramite l'applicativo SIU**, indicativamente entro il giorno 10 di ogni mese. Tale termine non è perentorio, eventuali richieste di rimborso presentate in data successiva sono comunque valide.

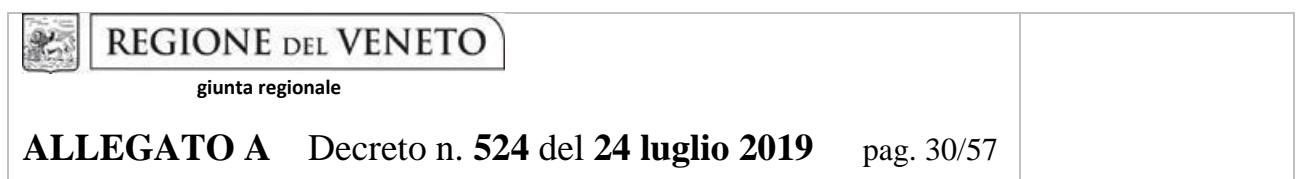

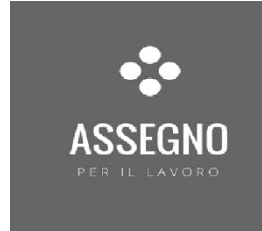

## 7 – APPENDICE

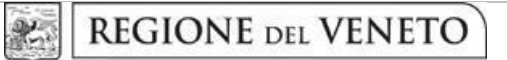

## **Servizi dell'Assegno per il lavoro**

## **Servizi di Informazione, Orientamento e Counseling**

<span id="page-30-1"></span><span id="page-30-0"></span>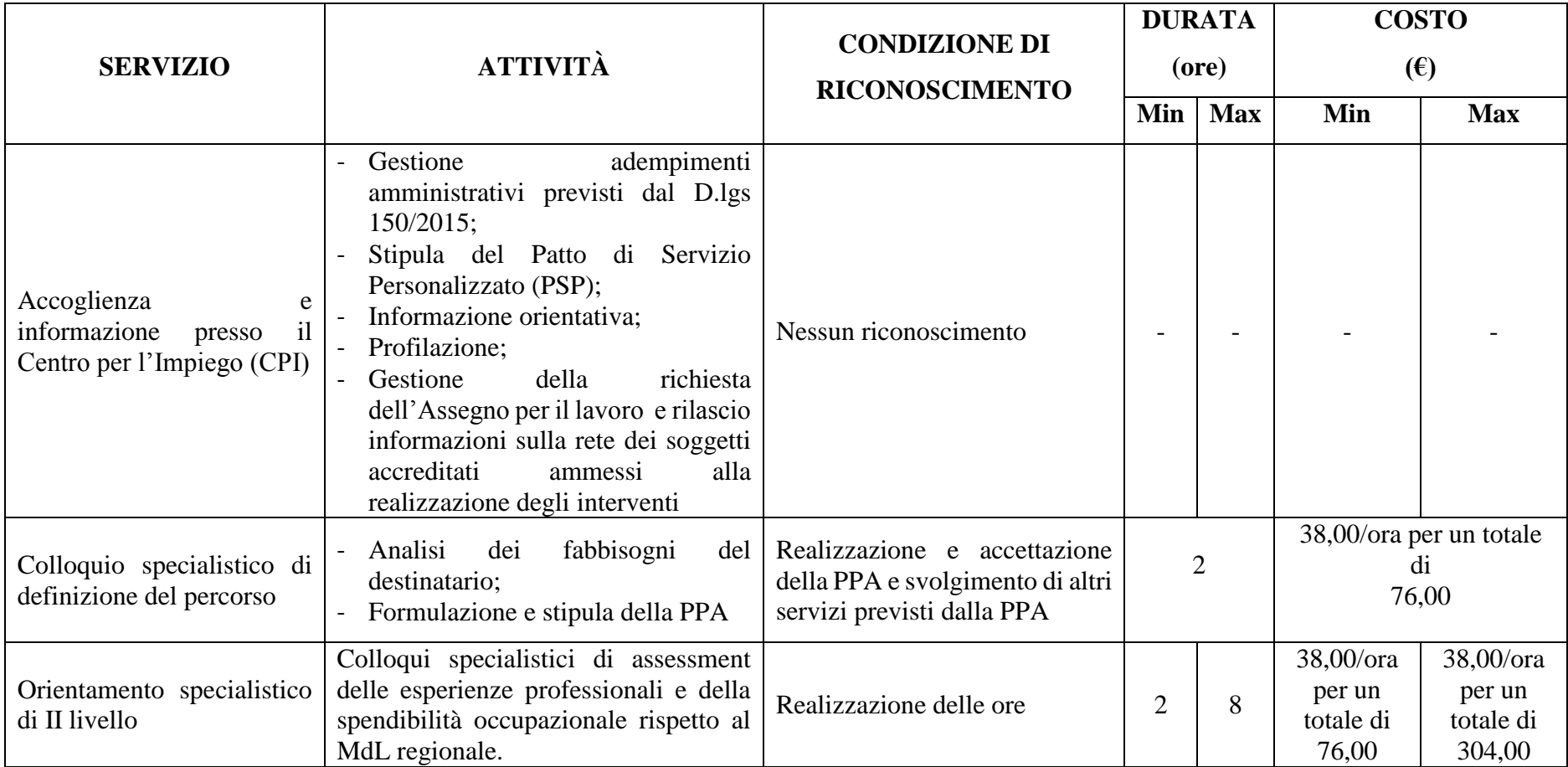

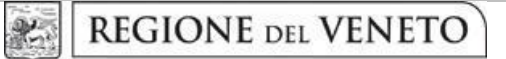

## **ALLEGATO A** Decreto n. **524** del **24 luglio 2019** pag. 32/57

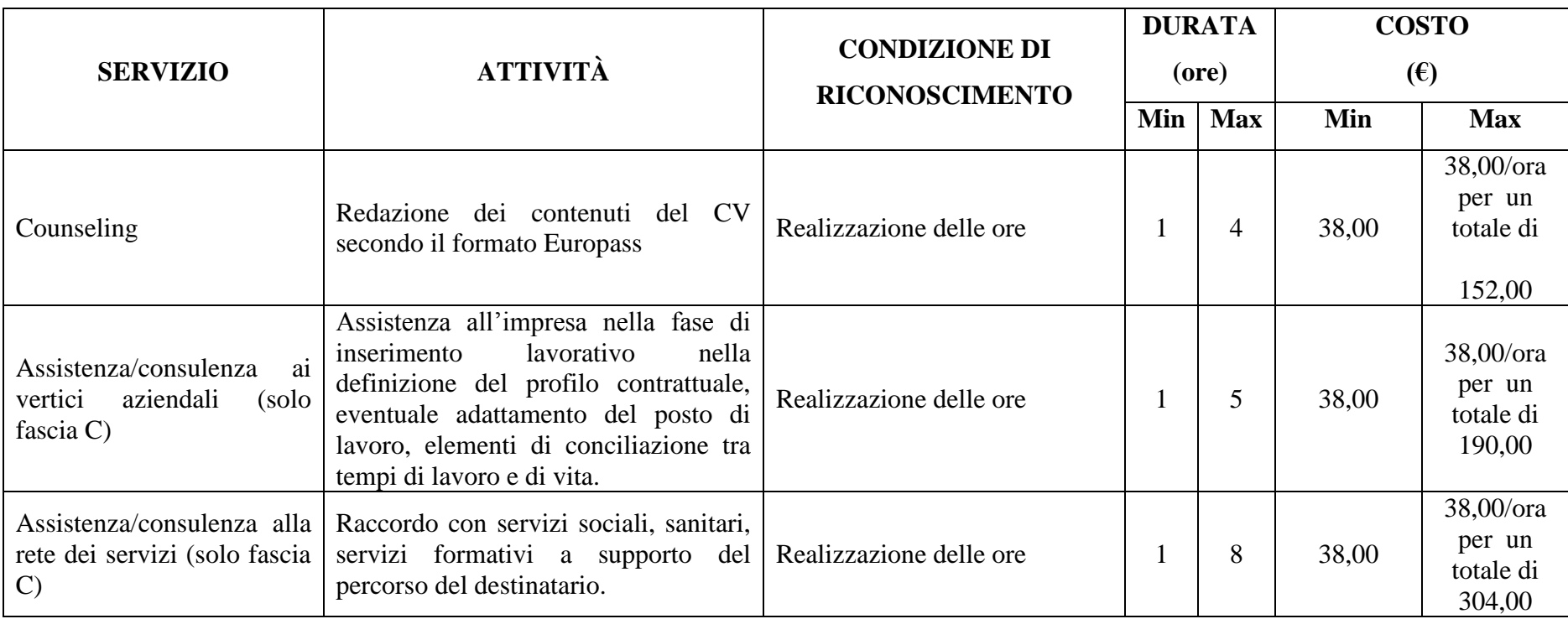

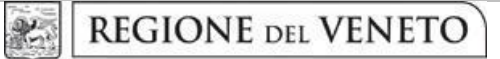

## **ALLEGATO A** Decreto n. **524** del **24 luglio 2019** pag. 33/57

## **L'offerta formativa**

<span id="page-32-0"></span>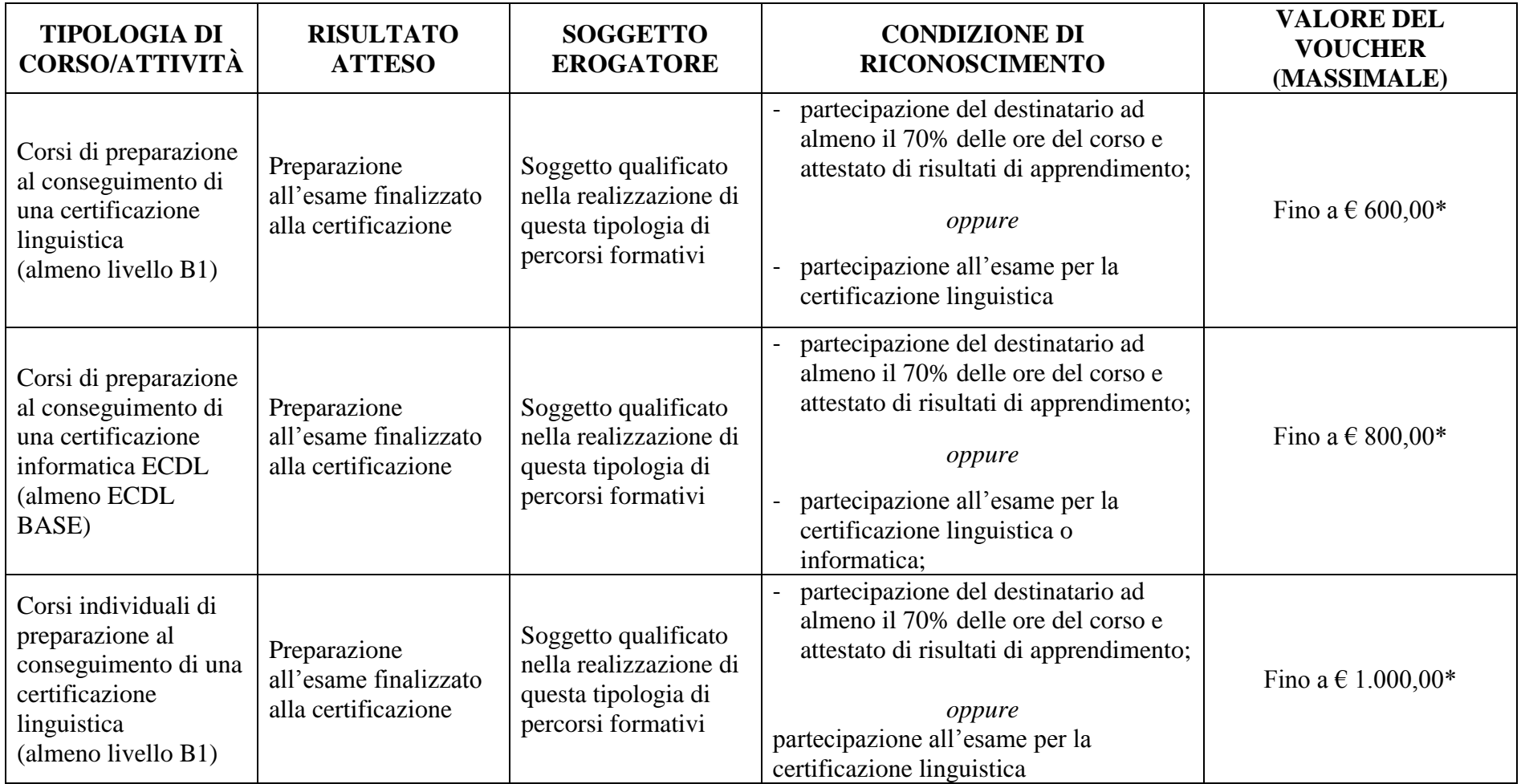

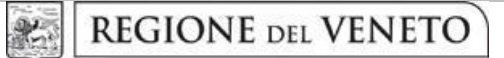

## **ALLEGATO A** Decreto n. **524** del **24 luglio 2019** pag. 34/57

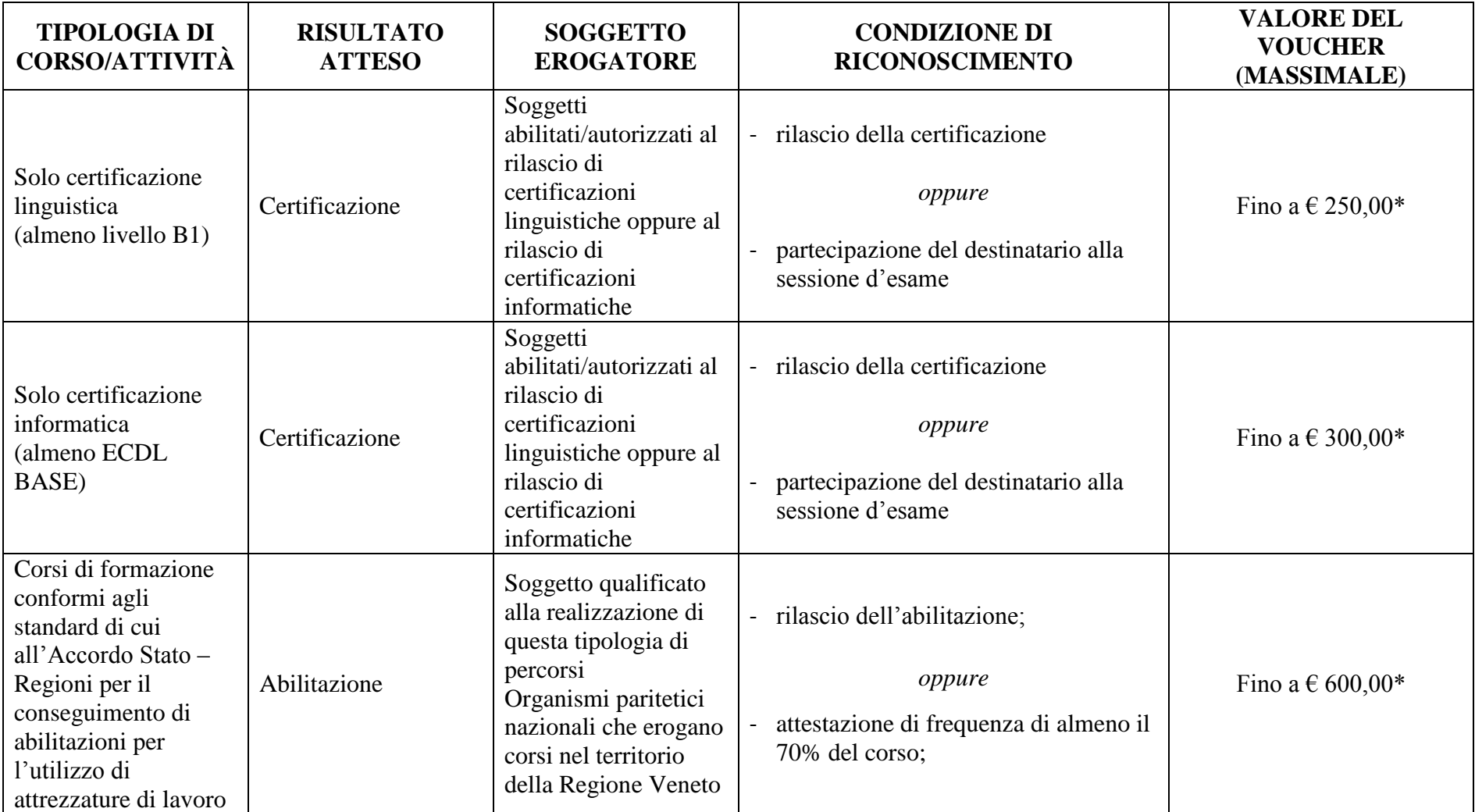

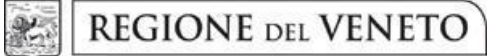

## **ALLEGATO A** Decreto n. **524** del **24 luglio 2019** pag. 35/57

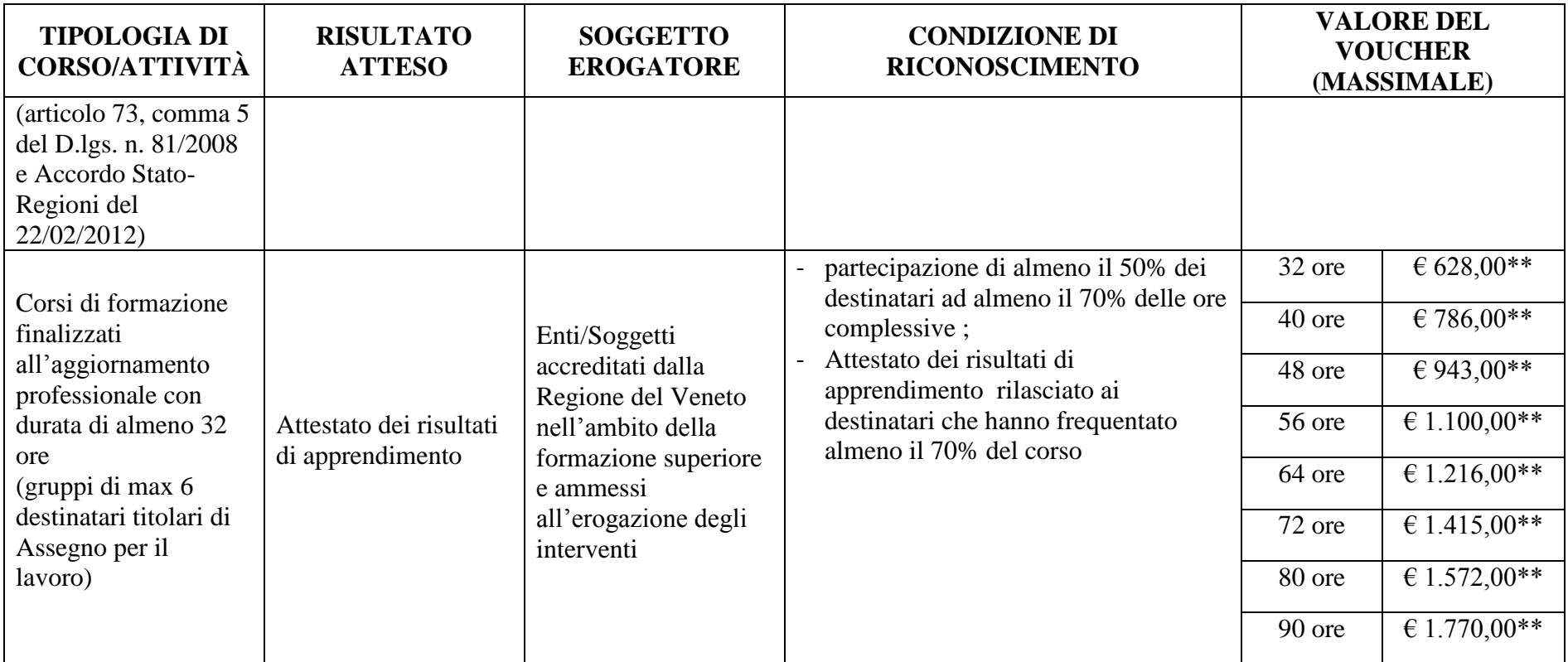

\* L'importo si intende comprensivo di IVA se dovuta.

\*\* Gli enti attuatori, essendo accreditati e autorizzati a presentare corsi di aggiornamento professionale nell'ambito dell'Assegno per il lavoro con Decreto

del Direttore della Direzione Lavoro, sono assimilati ai partner operativi dei progetti finanziati nell'ambito del FSE.

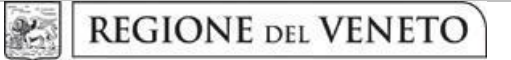

## **ALLEGATO A** Decreto n. **524** del **24 luglio 2019** pag. 36/57

#### **Servizio di supporto all'inserimento/reinserimento lavorativo**

<span id="page-35-0"></span>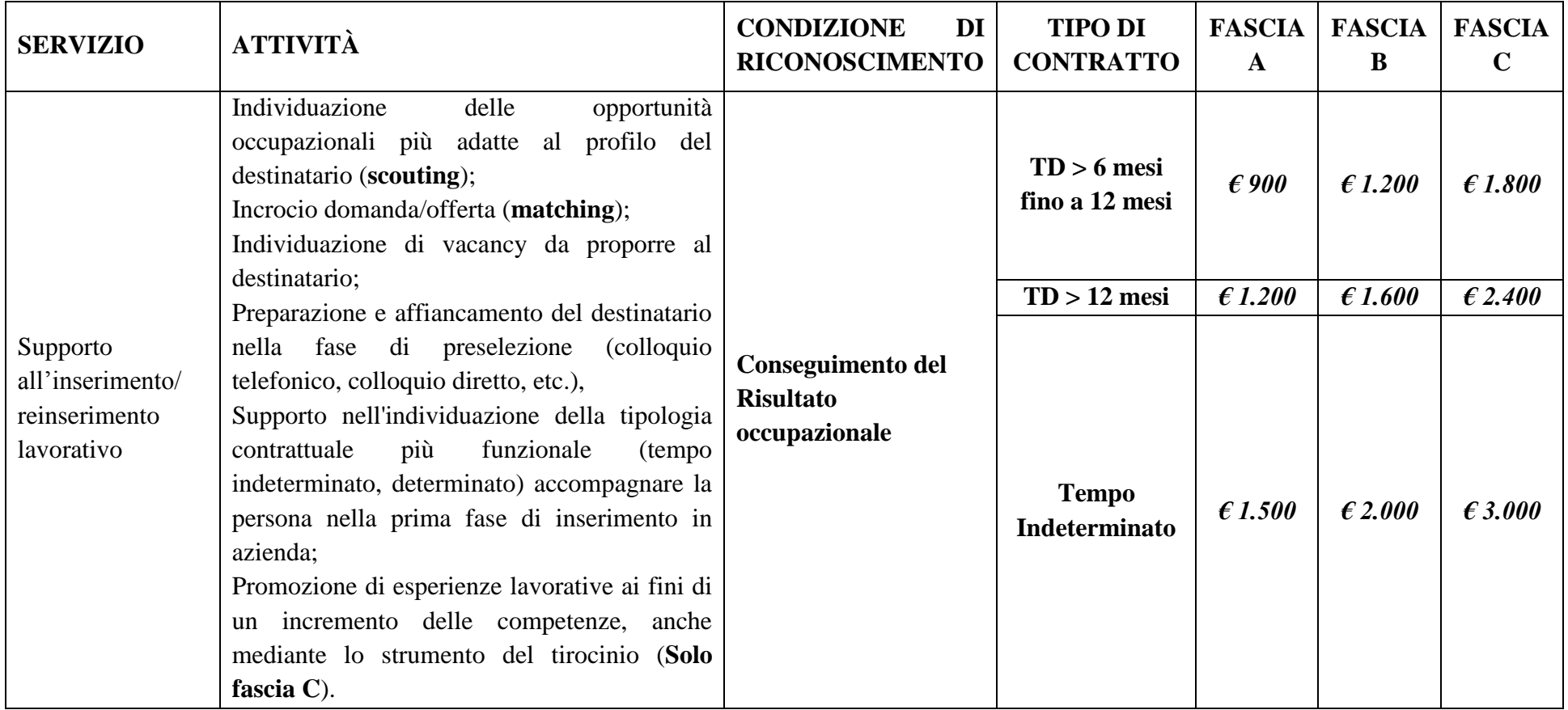

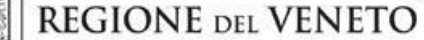

紀

<span id="page-36-0"></span>**ALLEGATO A** Decreto n. **524** del **24 luglio 2019** pag. 37/57

# **GUIDA OPERATIVA PER LA COMPILAZIONE DELLA DOMANDA DI SALDO NEL SISTEMA INFORMATIVO UNITARIO (SIU)**

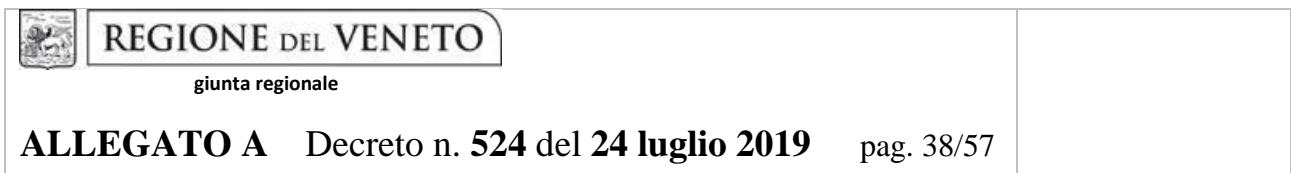

La Domanda di Saldo relativa alle attività che sono state erogate al titolare dell'Assegno per il lavoro nell'ambito della DGR n. 396 del 02 aprile 2019, avviene tramite l'applicativo SIU – Sistema Informativo Unificato<sup>1</sup> previa conclusione delle stesse nel sistema gestionale IDO.

Le presenti indicazioni forniscono un supporto agli operatori per la presentazione delle Domande di Saldo da parte del soggetto erogatore accreditato ai servizi per il lavoro che ha preso in carico il titolare dell'Assegno.

Per comodità di lettura, la presente guida operativa è strutturata in modo da guidare la compilazione con le modalità previste dall'applicativo SIU<sup>2</sup> .

Qualora, a seguito di attenta lettura o per difficoltà di diverso genere fossero necessarie ulteriori precisazioni, è possibile contattare i seguenti recapiti:

- per problemi di tipo informatico contattare il call center scrivendo all'indirizzo mail call.center@regione.veneto.it o telefonando al numero verde 800914708 dal lunedì al venerdì dalle 8.00 alle 18.30 e il sabato dalle 08.00 alle 14.00;
- per quesiti relativi al caricamento di giustificativi relativi al mal funzionamento del sistema gestionale IDO scrivere all'indirizzo e-mai[l rendicontazione.lavoro@regione.veneto.it,](mailto:rendicontazione.lavoro@regione.veneto.it) specificando nell'oggetto "RENDICONTAZIONE ASSEGNO PER IL LAVORO".

Qualora venisse evidenziato l'interesse generale del quesito e della relativa risposta, si provvederà alla pubblicazione dello stesso nello spazio riservato alle FAQ nella sezione <http://www.regione.veneto.it/web/lavoro/2019/396-nuovo-assegno-per-lavoro> .

**Si precisa che in caso di mancata visualizzazione in SIU dei titolari di Assegno per i quali sono state correttamente concluse le attività nel sistema gestionale IDO, è necessario contattare l'assistenza di Veneto Lavoro all'indirizzo mail [assistenzaservizilavoro@venetolavoro.it](file:///C:/Users/francesca-demarch/Downloads/assistenzaservizilavoro@venetolavoro.it) specificando nell'oggetto "MANCATA VISUALIZZAZIONE ATTIVITÀ SIU - ASSEGNO LAVORO" avendo cura di indicare nel corpo della mail i codici fiscali dei soggetti non visualizzati per i quali si richiede l'intervento di Veneto Lavoro.** 

-

<sup>1</sup> <http://www.regione.veneto.it/web/programmi-comunitari/siu>

<sup>2</sup> <https://siu.regione.veneto.it/DomandePRU/>

AREA CAPITALE UMANO, CULTURA E PROGRAMMAZIONE COMUNITARIA – DIREZIONE LAVORO POR FSE 2014-2020 Manuale operatore Assegno per il lavoro

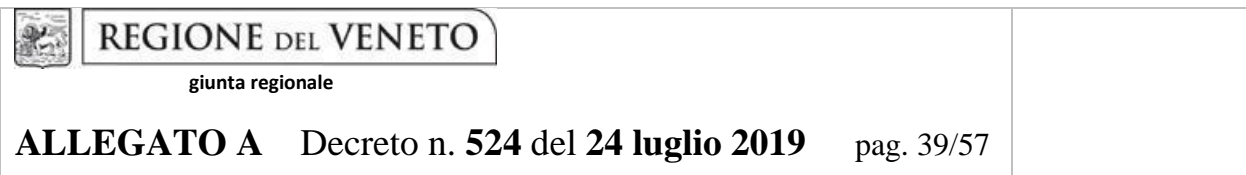

## *Principali novità introdotte e suggerimenti per l'utilizzo del portale SIU*

Principali novità introdotte da SIU

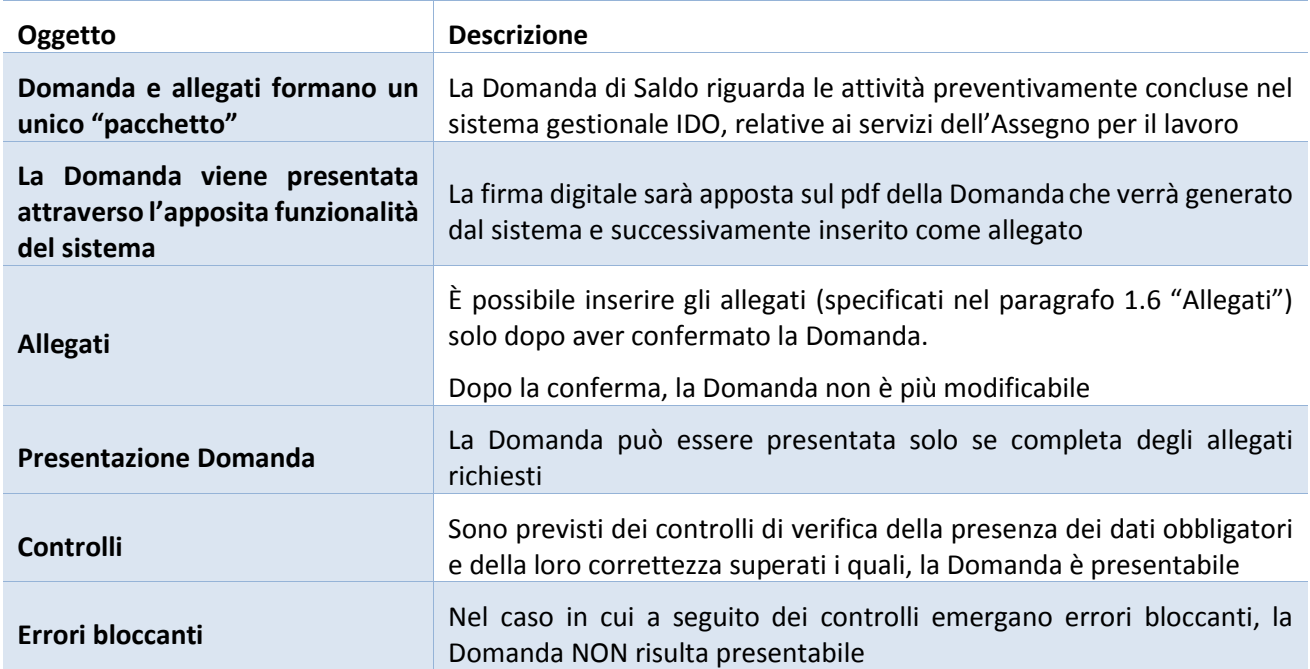

## Suggerimenti per l'utilizzo del portale SIU

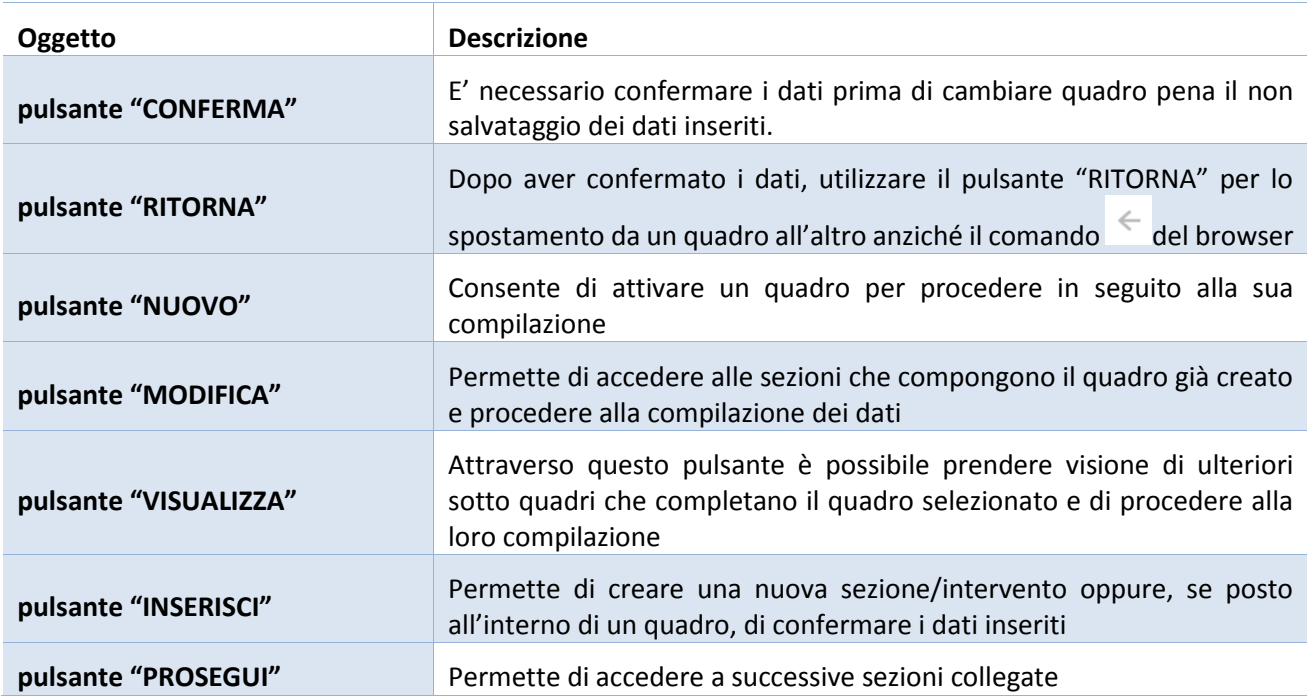

AREA CAPITALE UMANO, CULTURA E PROGRAMMAZIONE COMUNITARIA – DIREZIONE LAVORO POR FSE 2014-2020 Manuale operatore Assegno per il lavoro

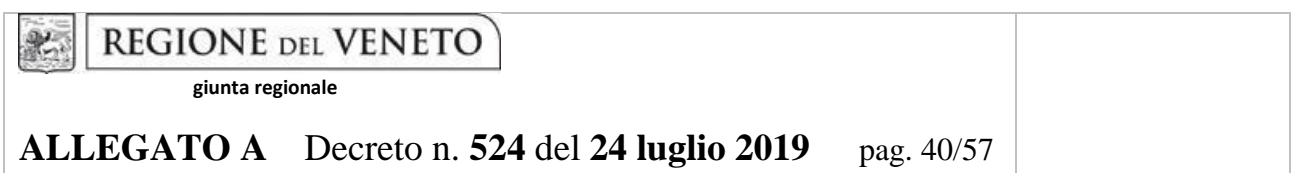

#### **1. Inserimento nuova Domanda di Saldo**

Per accedere al Gestionale SIU e compilare la Domanda in tutte le sue parti bisogna collegarsi al seguente indirizzo: [https://siu.regione.veneto.it/DomandePRU/.](https://siu.regione.veneto.it/DomandePRU/)

Giunti alla pagina, inserire account e password ottenute dalla registrazione su sistema GUSI e cliccare "**Invio**" per accedere alla pagina di Benvenuto.

Nella pagina di Benvenuto, per avviare la compilazione della Domanda, selezionare "**Inserimento nuova Domanda**". Così facendo si aprirà la pagina relativa alla **"Lista posizioni anagrafiche"**. In questa pagina è necessario:

- selezionare il programma di riferimento della Domanda da presentare: "**Fondo Sociale Europeo 2014- 2020**";
- richiamare la posizione anagrafica del proprio Ente/società digitando il **codice fiscale e/o la partita iva** e cliccare il tasto "cerca"; in questo modo vengono richiamate automaticamente le informazioni precedentemente inserite in GUSI;
- creare la Domanda cliccando sul pulsante "**Nuova Domanda**";
- selezionare il tipo di Domanda: "**Domanda di rimborso**" (**la Domanda di Saldo all'interno dell'applicativo SIU è codificata come Domanda di rimborso esclusivamente nell'ambito della DGR n. 396 del 02 aprile 2019).**

Cliccare il pulsante "CERCA", in seguito:

- inserire il numero di **Domanda di Ammissione di riferimento** (ovvero ID della Domanda di Ammissione già presentata);
- premere il pulsante "PROSEGUI"

Si riportano di seguito i quadri che compongono la Domanda di Saldo.

#### **1.1 Quadro "Dati Domanda"**

All'interno di questo quadro si chiede di inserire le informazioni che riguardano la Domanda di Saldo

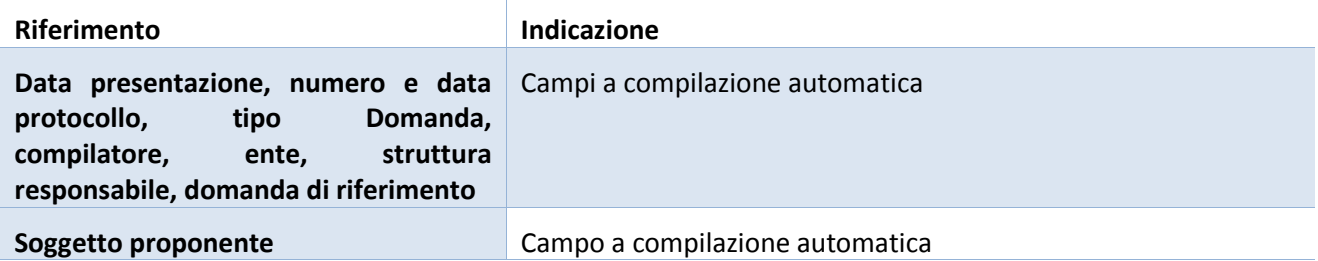

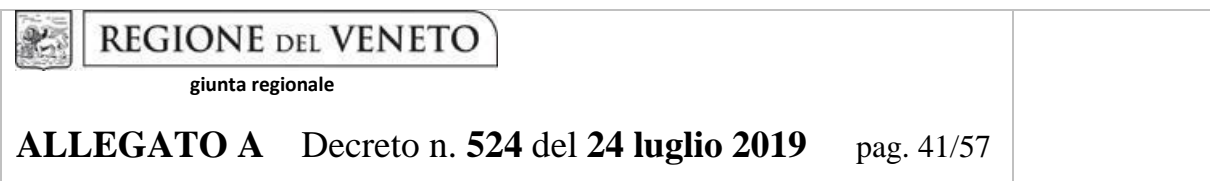

#### **1.2 Quadro "Anagrafica"**

All'interno di questo quadro devono essere inserite le informazioni del soggetto che presenta la Domanda.

*N.B.: Questo quadro risulta già precompilato in quanto riprende i dati che sono stati confermati nella Domanda di Ammissione, tuttavia si raccomanda di controllare i dati. In caso di anomalie riguardanti i dati precompilati questi non devono essere modificati ma occorre fare una segnalazione al call center*

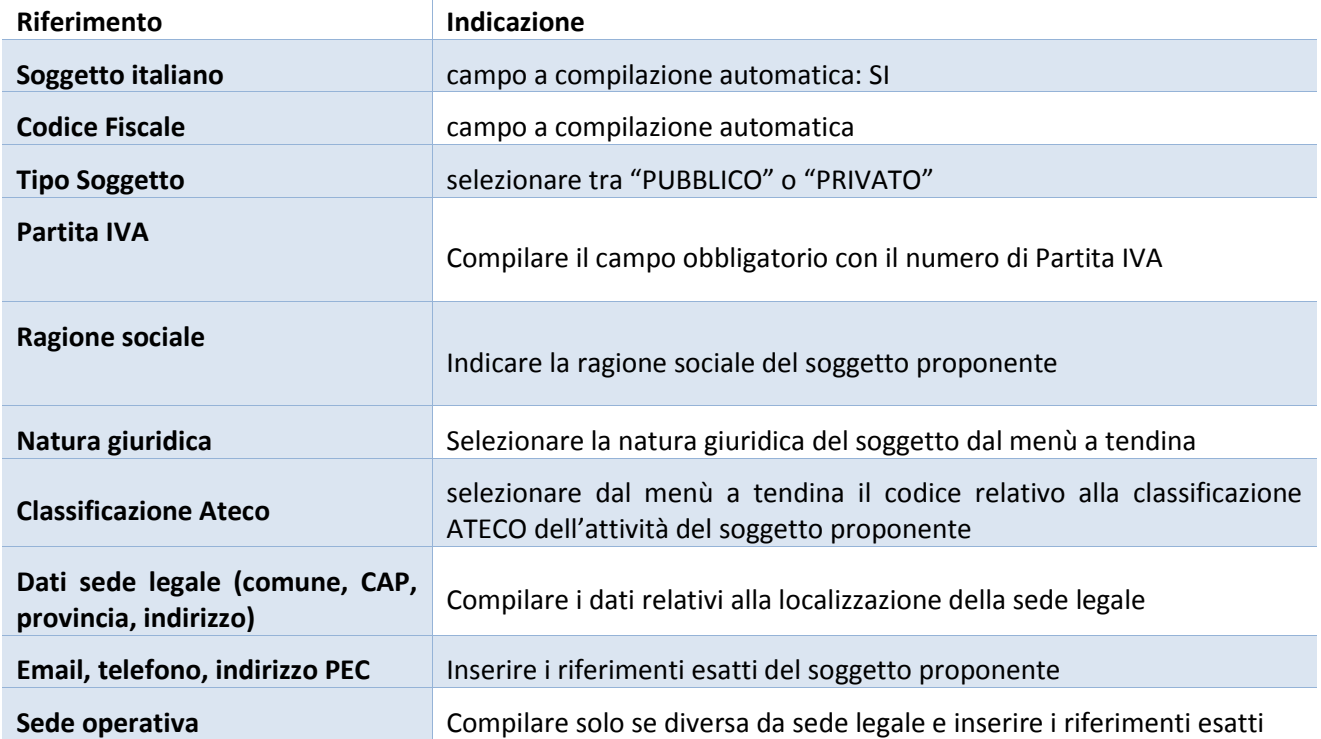

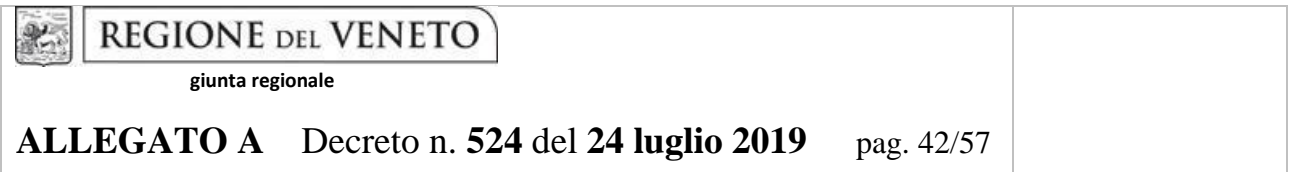

#### **1.3 Quadro "Rappresentante legale"**

All'interno di questo quadro si chiede di completare i dati identificativi del legale rappresentante del soggetto erogatore che ha preso in carico il titolare dell'Assegno.

Qualora fosse sorta l'esigenza di modificare e/o integrare i dati è necessario fare la segnalazione all'Ufficio Accreditamento (PO Accreditamento – tel. 041 279 5109 – 5338 – 5891)

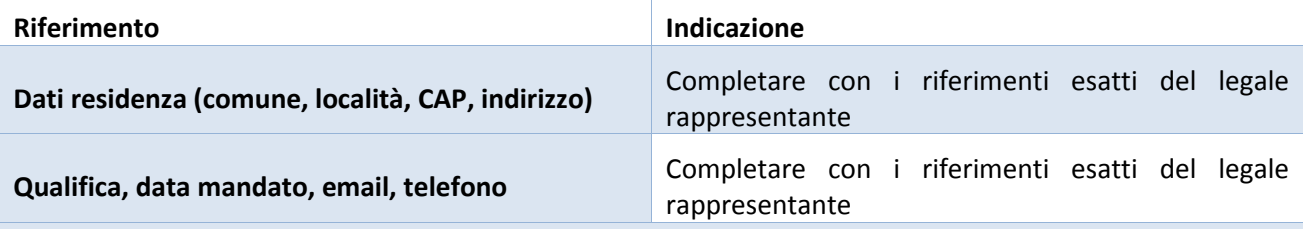

Al termine della compilazione cliccare il pulsante "CONFERMA E DESIGNA COME RAPPRESENTANTE".

Cliccando il pulsante "CAMBIA" apparirà un nuovo quadro nel quale sarà possibile inserire i dati del nuovo rappresentante legale (previa segnalazione e autorizzazione)

#### **1.4 Quadro "Firmatario Domanda"**

Il presente quadro deve essere compilato solo se il soggetto incaricato di firmare la Domanda è diverso dal legale rappresentante.

Al termine della compilazione cliccare il pulsante "CONFERMA".

N.B.: si ricorda di allegare la delega con potere di firma nella sezione "Allegati"

#### **1.5 Quadro "Dichiarazioni"**

All'interno di questo quadro sono presenti le dichiarazioni obbligatorie che costituiscono parte integrante della Domanda.

Al termine della visualizzazione cliccare il pulsante "CONFERMA".

#### **1.6 Quadro "Allegati"**

All'interno di questo quadro devono essere inseriti gli allegati della Domanda. L'inserimento della documentazione sarà possibile solo dopo aver confermato la Domanda.

Ad ogni voce dell'elenco è possibile far corrispondere il relativo documento cliccando il pulsante "ALLEGA" e successivamente attraverso il pulsante "UPLOAD FILE".

Si consiglia di nominare i documenti facendo riferimento alla corrispondente voce dell'elenco.

Si ricorda che:

i documenti obbligatori da allegare alla Domanda sono i seguenti:

1. Relazione sull'esecuzione dell'azione e lista di autocontrollo (formato .pdf)

AREA CAPITALE UMANO, CULTURA E PROGRAMMAZIONE COMUNITARIA – DIREZIONE LAVORO POR FSE 2014-2020 Manuale operatore Assegno per il lavoro

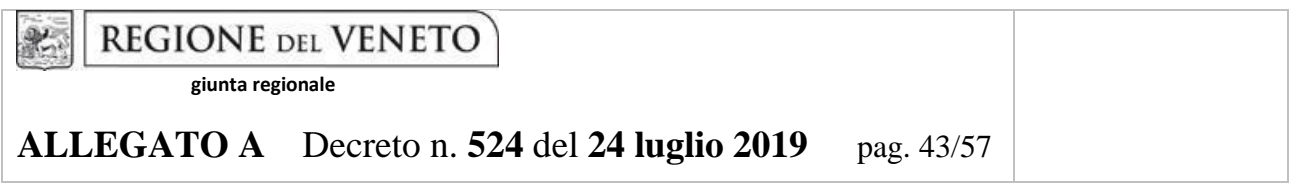

2. Dichiarazione sostitutiva di atto di notorietà: richiede obbligatoriamente la firma digitale. E' ammesso solo il formato ".p7m".

qualora la Domanda sia firmata da un procuratore del legale rappresentante, in questa sezione deve essere aggiunto l'allegato: "**Procura alla firma**".

È possibile eliminare eventuali documenti caricati per errore utilizzando il pulsante "CESTINO"

#### **1.7 Quadro "Azioni attivabili"**

All'interno del questo quadro sono presenti le azioni rispettivamente collegate agli Assi di riferimento del POR sui quali insiste la DGR n. 396 del 02 aprile 2019. Ad ogni azione sono associati i giustificativi e gli interventi collegati alle attività a processo, ai voucher formativi e al supporto all'inserimento/reinserimento lavorativo conclusi nel sistema gestionale IDO ed erogate ai titolari di Assegno per il lavoro.

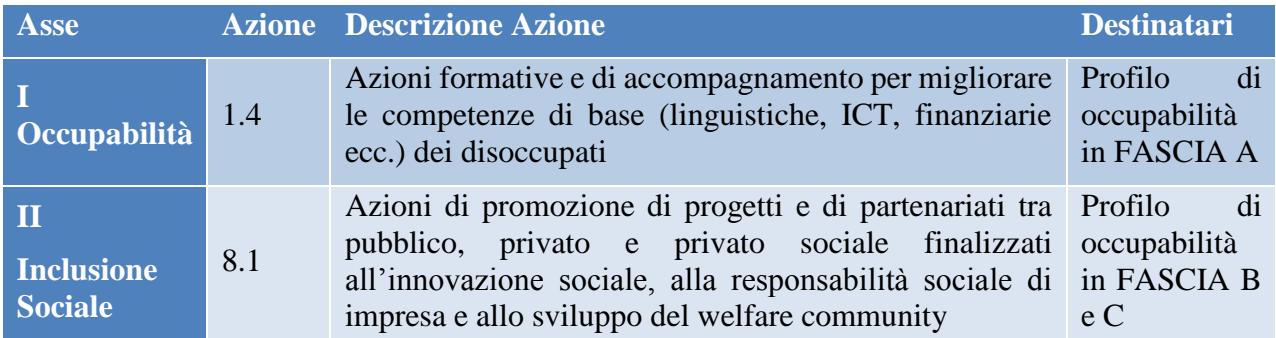

Per procedere alla visualizzazione dei giustificativi e degli interventi associati a ciascuna azione è necessario cliccare il pulsante "VISUALIZZA" in corrispondenza di ciascuna azione.

Si consiglia di selezionare dapprima un'azione e compilare i rispettivi sotto quadri e, solo dopo aver completato la compilazione, procedere con i dati presente nell'altra azione.

La procedura è analoga per entrambe le azioni.

All'interno di ogni azione, i sotto quadri che la compongono sono i seguenti:

- **- Interventi**
- **- Modalità di pagamento**
- **- Giustificativi**
- **- Allegati**

## **PROCEDURA DI REGISTRAZIONE E CONTROLLO DEI SERVIZI EROGATI DELL'ASSEGNO PER IL LAVORO**

AREA CAPITALE UMANO, CULTURA E PROGRAMMAZIONE COMUNITARIA – DIREZIONE LAVORO POR FSE 2014-2020 Manuale operatore Assegno per il lavoro

**giunta regionale**

## **ALLEGATO A** Decreto n. **524** del **24 luglio 2019** pag. 44/57

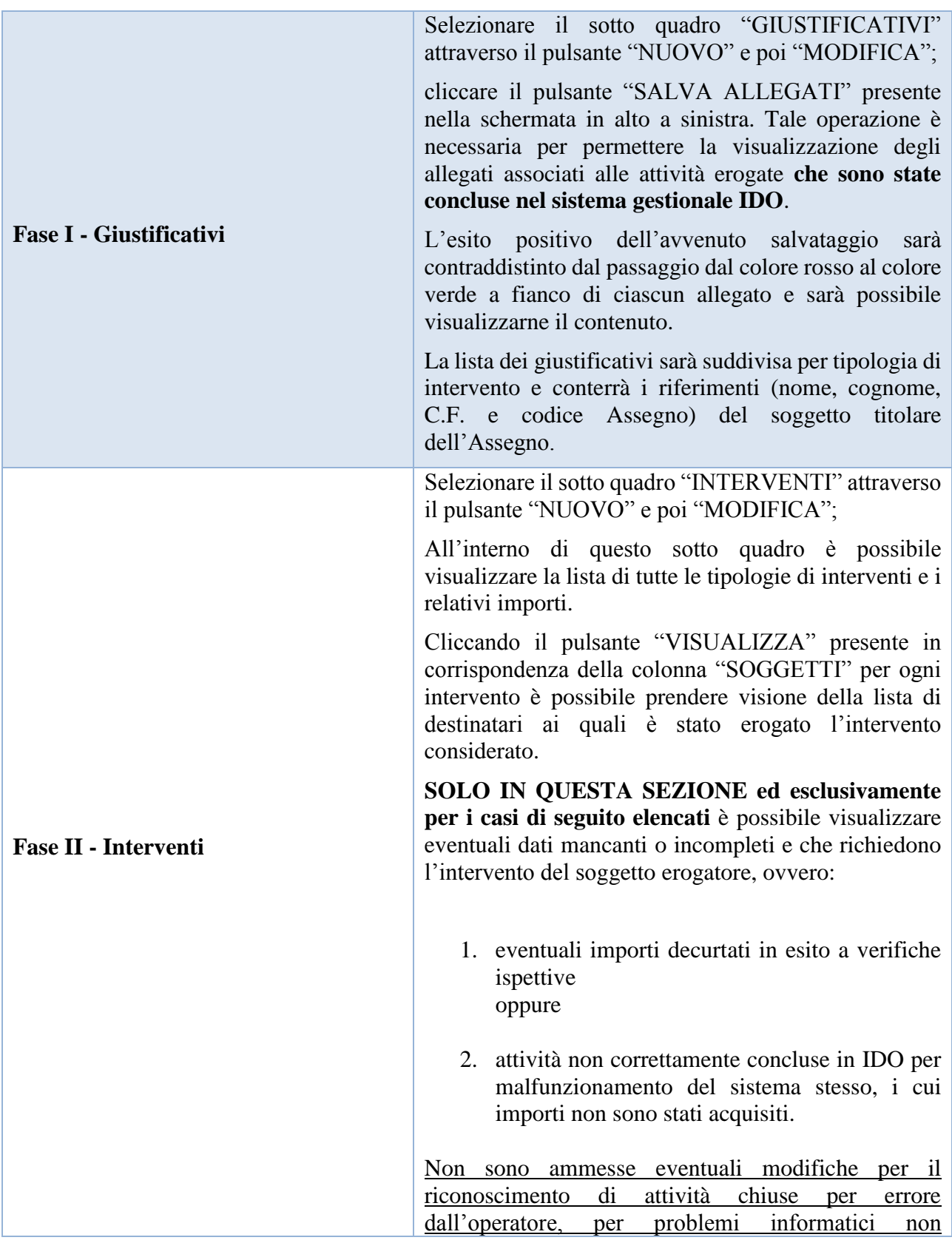

**giunta regionale**

## **ALLEGATO A** Decreto n. **524** del **24 luglio 2019** pag. 45/57

riconducibili al sistema gestionale IDO e/o di qualsiasi altra natura.

Per procedere alla modifica delle voci finanziarie collegate agli interventi di ciascun soggetto, è necessario controllare la presenza di quest'ultimo nell'elenco. Qualora il soggetto non sia presente, aggiungere i rispettivi dati identificativi tramite il pulsante "AGGIUNGI" compatibilmente con i casi sopra citati.

#### **MODIFICA IMPORTO VOCE FINANZIARIA E UPLOAD ALLEGATO:**

In corrispondenza di ciascun soggetto è presente il pulsante "VOCI FINANZIARIE" che permette di visualizzare le informazioni relative alla voce di spesa collegata, nello specifico cliccare:

il pulsante "DETTAGLIO" per avere un'informazione relativa alla descrizione, alla quantità, al valore unitario e al totale della voce di spesa che si sta controllando;

- il pulsante "ASSOCIA" per controllare l'importo associato. Cliccare, quindi, l'icona  $\equiv$  corrispondente al pulsante di "DETTAGLIO" e inserire la motivazione, obbligatoria, della modifica dell'importo;

- il pulsante "ALLEGATI" consente di fare l'upload del giustificativo relativo alla modifica in positivo o in negativo dell'importo visualizzato attraverso il pulsante "AGGIUNGI".

Rispettivamente alle due casistiche ammesse, i **documenti dovranno essere denominati come segue:** 

- 1. Codice Fiscale del soggetto\_ NOTA DI TAGLIO\_ tipologia di intervento (es: XXXYYY00A00E000Y\_NOTA DI TAGLIO\_ Orientamento specialistico di II livello;
- 2. Codice Fiscale del soggetto\_ COMUNICAZIONE ATTIVITA'\_ tipologia di intervento (es: XXXYYY00A00E000Y\_COMUNICAZIONE ATTIVITA'\_ Orientamento specialistico di II livello).

**giunta regionale**

## **ALLEGATO A** Decreto n. **524** del **24 luglio 2019** pag. 46/57

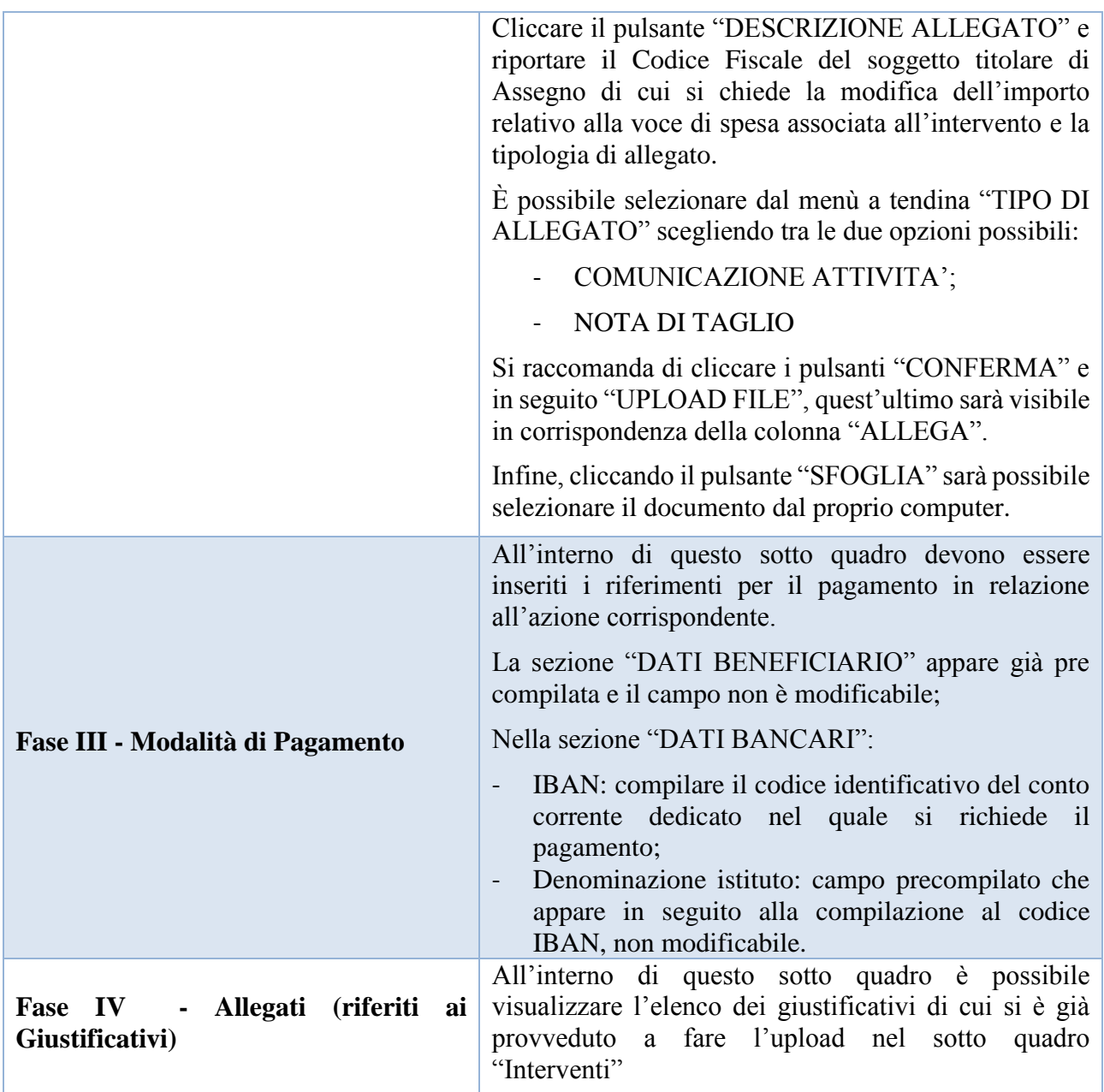

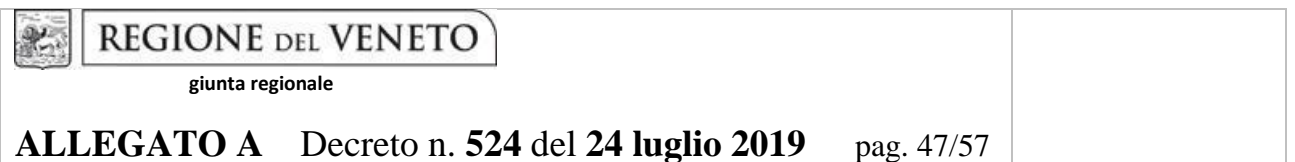

#### **1.8 Quadro "Anomalie"**

All'interno di questa sezione è possibile visualizzare eventuali anomalie riscontrate a seguito dei controlli.

Per la risoluzione delle anomalie è possibile contattare il call center al n. 800914708 dal lunedì al venerdì dalle 8.00 alle 18.30 e il sabato dalle 8.00 alle 14.00.

#### **1.9 Quadro "Controlla"**

Il pulsante "CONTROLLA" permette di avviare la fase di controllo dei criteri di ammissibilità della Domanda di Rimborso.

Il pulsante "STAMPA DOMANDA" consente di prendere visione di tutti i dati inseriti e confermati

In seguito all'avvenuta verifica a livello di Domanda, il pulsante "CONTROLLA" viene sostituito dal pulsante "CONFERMA LA DOMANDA"

#### **2. Conferma la Domanda di Saldo**

Il pulsante "CONFERMA" permette di confermare tutti i dati inseriti riferiti alla Domanda.

Il passaggio in stato "**Confermato**" non permette di fare ulteriori modifiche.

È necessario eseguire il download del modulo generato dal sistema della Domanda e apporre la firma digitale al file scaricato **senza aprire e rinominare il documento**.

Inserire gli allegati della Domanda di Saldo (vedi punto 3.8).

Presentare la Domanda cliccando il pulsante "PRESENTA".

**giunta regionale**

**ALLEGATO A** Decreto n. **524** del **24 luglio 2019** pag. 48/57

## **ALLEGATI ALLA DOMANDA DI SALDO RICHIESTA IN SIU (par. 1.3)**

# **DICHIARAZIONE SOSTITUTIVA DI ATTO DI NOTORIETÀ AI SENSI DEL DPR 445/2000**

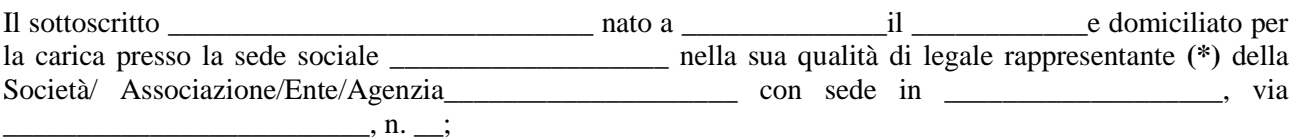

Consapevole delle responsabilità anche penali nel caso di falsità in atti e dichiarazioni mendaci ai sensi dell'art.76 del DPR 445/2000, dichiaro che per il progetto in oggetto, nel periodo dal\_\_\_\_\_\_\_\_\_ al\_\_\_\_\_\_\_\_\_\_\_\_ sono state effettivamente (cancellare la voce che non interessa):

- sostenute spese pari a metal euro
- realizzate attività per un valore corrispondente a \_\_\_\_\_\_\_\_\_\_\_\_\_\_\_\_\_\_\_\_\_\_\_ Euro

*La "Relazione sull'esecuzione dell'azione e osservazione" e la "Lista di autocontrollo del rispetto delle disposizioni comunitarie, nazionali e regionali*", di seguito allegati, sono da considerarsi parte integrante della presente dichiarazione sostitutiva.

In merito alle attestazioni contenute negli allegati sopra citati relativi al progetto finanziato,

dichiaro inoltre che:

- 1. è stata rispettata la normativa comunitaria inerente l'informazione e la pubblicità;
- 2. i fatti e i dati esposti in rendiconto e nei relativi allegati sono veritieri ed esatti;
- 3. le attività sono state realizzate in conformità alle disposizioni comunitarie, nazionali e regionali e secondo quanto previsto dal progetto approvato;
- 4. è stata rispettata la normativa in tema di concorrenza/appalti/ambiente/pari opportunità;
- 5. è stata rispettata la normativa applicabile in tema di accreditamento regionale e del lavoro;
- 6. sono state rispettate le procedure di accesso al progetto per gli utenti;
- 7. la documentazione amministrativa e contabile relativa all'operazione cofinanziata esiste ed è conservata presso l'Ente; a tal proposito l'Ente si impegna a comunicare tempestivamente alla Direzione eventuali modifiche circa l'ubicazione della documentazione;
- 8. è stato adottato un sistema di contabilità separata o una codificazione contabile adeguata per tutte le transazioni relative a un'operazione, in conformità a quanto previsto dall'art. 125, comma 4, lettera b) e alle disposizioni di cui al punto "Adempimenti contabili" del Testo Unico dei beneficiari approvato con DGR n. 670 /2015, tale da consentire la tracciabilità delle transazioni stesse;
- 9. la documentazione contabile e tutti i documenti relativi al progetto sono conservati sotto forma di originale o di copie autenticate, o su supporti per i dati comunemente accettati, comprese le versioni elettroniche di documenti originali o i documenti esistenti esclusivamente in versione elettronica e di essi potrà essere fornita copia in caso di ispezione da parte degli organi competenti;
- 10. la documentazione probatoria delle attività svolte, nonché copia della copertura assicurativa obbligatoria, è mantenuta presso la sede di svolgimento dell'attività e/o presso la propria sede legale;

AREA CAPITALE UMANO, CULTURA E PROGRAMMAZIONE COMUNITARIA – DIREZIONE LAVORO POR FSE 2014-2020 Manuale operatore Assegno per il lavoro

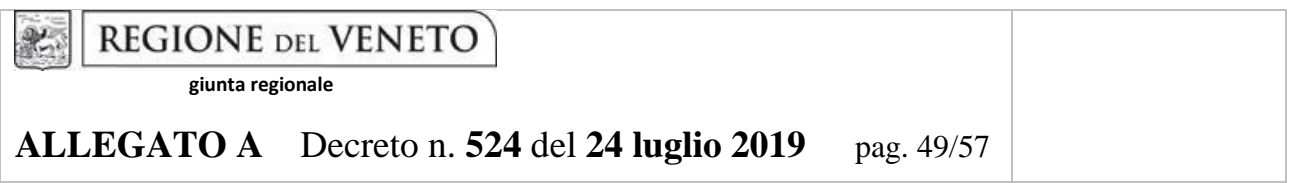

- 11. la documentazione amministrativa, contabile e tecnica del progetto è archiviata in modo da renderla facilmente consultabile;
- 12. i documenti di spesa sono conformi con la normativa civilistica e fiscale e sono conformi con l'oggetto dell'atto di adesione;
- 13. per la realizzazione del progetto oggetto di rendicontazione, non sono stati ottenuti altri contributi o entrate, pubblici o privati, ad eccezione di quelli dichiarati nel rendiconto;
- 14. le spese dichiarate sono state sostenute nel periodo di ammissibilità previsto e sono conformi alle voci di spesa ammissibili, contenute nella normativa nazionale e regionale e nell'atto di adesione di finanziamento;
- 15. i documenti di spesa non sono stati utilizzati per ottenere altri finanziamenti e l'ente si impegna per il futuro a non utilizzarli per altri finanziamenti;
- 16. l'I.V.A. esposta in rendiconto, corrisponde all'importo dell'I.V.A. non detraibile, in quanto realmente e definitivamente sostenuta dal destinatario, dai suoi partner o componenti di Associazioni temporanee.
- 17. i servizi inclusi nella domanda di liquidazione sono previsti nella PPA registrata su IDO;
- 18. i servizi inclusi nella domanda di liquidazione sono stati erogati nel periodo intercorrente fra l'accettazione della PPA e la sua conclusione.

Si allega:

- in caso di invio senza firma digitale, fotocopia del documento di identità in corso di validità del firmatario Rappresentante Legale
- Relazione sull'esecuzione dell'azione e osservazioni;
- Lista di autocontrollo del rispetto delle disposizioni comunitarie, nazionali e regionali.

Data, lì

Timbro e firma del Rappresentante Legale

**Per informazioni il referente è**: (nome, cognome e numero di telefono della persona da contattare in caso di problemi)

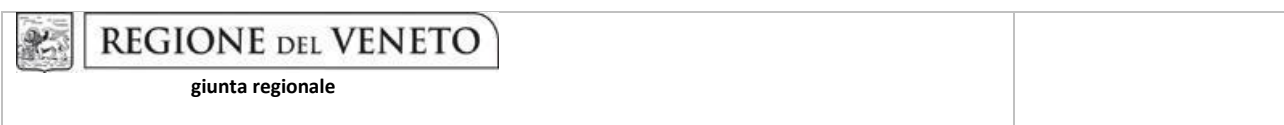

**ALLEGATO A** Decreto n. **524** del **24 luglio 2019** pag. 50/57

\_\_\_\_\_\_\_\_\_\_\_\_\_\_\_\_\_\_\_\_\_\_\_\_\_\_\_\_\_\_\_\_\_\_\_\_\_\_\_\_\_\_\_\_\_\_\_\_\_\_\_\_\_\_\_\_\_\_\_\_\_\_\_\_\_\_

# **Relazione sull'esecuzione dell'azione ed osservazioni**

\_\_\_\_\_\_\_\_\_\_\_\_\_\_\_\_\_\_\_\_\_\_\_\_\_\_\_\_\_\_\_\_\_\_\_\_\_\_\_\_\_\_\_\_\_\_\_\_\_\_\_\_\_\_\_\_\_\_\_\_\_\_\_\_\_\_\_\_\_\_\_\_\_\_\_\_\_\_\_\_\_\_

CODICE CUP

 $\overline{\phantom{a}}$ 

CODICE ASSEGNATO DALLA REGIONE DEL VENETO

CODICE PROGETTO NELLA CONTABILITA' DELL'ENTE \_\_\_\_\_\_\_\_\_\_\_\_\_\_\_\_\_\_\_\_\_\_\_\_\_\_\_\_\_\_\_\_\_\_\_\_\_\_\_\_\_\_\_\_\_\_\_\_\_\_\_\_

Osservazione sugli aspetti finanziari dell'azione.

\_\_\_\_\_\_\_\_\_\_\_\_\_\_\_\_\_\_\_\_\_\_\_\_\_\_\_\_\_\_\_\_\_\_

*Indicare i metodi di calcolo nonché gli elementi che sono serviti per ottenere gli importi indicati. Paragonare le previsioni alle spese reali e/o alle unità di costo standard e fornire le spiegazioni del corso.*

\_\_\_\_\_\_\_\_\_\_\_\_\_\_\_\_\_\_\_\_\_\_\_\_\_\_\_\_\_\_\_\_\_\_\_\_\_\_\_\_\_\_\_\_\_\_\_\_\_\_\_\_\_\_\_\_\_\_\_\_\_\_\_\_\_\_\_\_\_\_\_\_\_\_\_\_\_\_\_\_\_\_\_\_\_\_\_ \_\_\_\_\_\_\_\_\_\_\_\_\_\_\_\_\_\_\_\_\_\_\_\_\_\_\_\_\_\_\_\_\_\_\_\_\_\_\_\_\_\_\_\_\_\_\_\_\_\_\_\_\_\_\_\_\_\_\_\_\_\_\_\_\_\_\_\_\_\_\_\_\_\_\_\_\_\_\_\_\_\_\_\_\_\_\_

*Se l'azione approvata è sottoposta ad una limitazione regionale, indicare qui appresso la/le regione/i o zona/e interessata/e*

\_\_\_\_\_\_\_\_\_\_\_\_\_\_\_\_\_\_\_\_\_\_\_\_\_\_\_\_\_\_\_\_\_\_\_\_\_\_\_\_\_\_\_\_\_\_\_\_\_\_\_\_\_\_\_\_\_\_\_\_\_\_\_\_\_\_\_\_\_\_\_\_\_\_\_\_\_\_\_\_\_\_\_\_\_\_\_ \_\_\_\_\_\_\_\_\_\_\_\_\_\_\_\_\_\_\_\_\_\_\_\_\_\_\_\_\_\_\_\_\_\_\_\_\_\_\_\_\_\_\_\_\_\_\_\_\_\_\_\_\_\_\_\_\_\_\_\_\_\_\_\_\_\_\_\_\_\_\_\_\_\_\_\_\_\_\_\_\_\_\_\_\_\_\_

Relazione sull'esecuzione dell'azione**.**

\_\_\_\_\_\_\_\_\_\_\_\_\_\_\_\_\_\_\_\_\_\_\_\_\_\_\_\_\_\_\_\_\_\_

\_\_\_\_\_\_\_\_\_\_\_\_\_\_\_\_\_\_\_\_\_\_\_\_\_\_\_\_\_\_\_\_\_\_

Osservazioni circa il contenuto ed i risultati dell'azione.

*Indicare almeno il contenuto del programma, il numero di partecipanti, le ore per settimana, il numero di settimane, il numero di persone che hanno terminato durante il periodo in parola, il numero di persone che hanno trovato un'occupazione*. \_\_\_\_\_\_\_\_\_\_\_\_\_\_\_\_\_\_\_\_\_\_\_\_\_\_\_\_\_\_\_\_\_\_\_\_\_\_\_\_\_\_\_\_\_\_\_\_\_\_\_\_\_\_\_\_\_\_\_\_\_\_\_\_\_\_\_\_\_\_\_\_\_\_\_\_\_\_\_\_\_\_\_\_\_\_\_

\_\_\_\_\_\_\_\_\_\_\_\_\_\_\_\_\_\_\_\_\_\_\_\_\_\_\_\_\_\_\_\_\_\_\_\_\_\_\_\_\_\_\_\_\_\_\_\_\_\_\_\_\_\_\_\_\_\_\_\_\_\_\_\_\_\_\_\_\_\_\_\_\_\_\_\_\_\_\_\_\_\_\_\_\_\_\_

*Indicare se in esito ad eventuali procedimenti di controllo in itinere sono state disposte decurtazioni ovvero non riconoscimenti di spese o di attività In caso positivo indicare il valore decurtato o non riconosciuto.*

\_\_\_\_\_\_\_\_\_\_\_\_\_\_\_\_\_\_\_\_\_\_\_\_\_\_\_\_\_\_\_\_\_\_\_\_\_\_\_\_\_\_\_\_\_\_\_\_\_\_\_\_\_\_\_\_\_\_\_\_\_\_\_\_\_\_\_\_\_\_\_\_\_\_\_\_\_\_\_\_\_\_\_\_\_\_\_ \_\_\_\_\_\_\_\_\_\_\_\_\_\_\_\_\_\_\_\_\_\_\_\_\_\_\_\_\_\_\_\_\_\_\_\_\_\_\_\_\_\_\_\_\_\_\_\_\_\_\_\_\_\_\_\_\_\_\_\_\_\_\_\_\_\_\_\_\_\_\_\_\_\_\_\_\_\_\_\_\_\_\_\_\_\_\_

AREA CAPITALE UMANO, CULTURA E PROGRAMMAZIONE COMUNITARIA – DIREZIONE LAVORO POR FSE 2014-2020 Manuale operatore Assegno per il lavoro

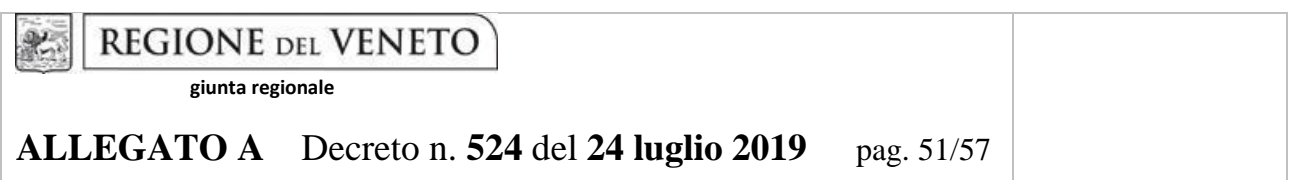

\_\_\_\_\_\_\_\_\_\_\_\_\_\_\_\_\_\_\_\_\_\_\_\_\_\_\_\_\_\_\_\_\_\_\_\_\_\_\_\_\_\_\_\_\_\_\_\_\_\_\_\_\_\_\_\_\_\_\_\_\_\_\_\_\_\_\_\_\_\_\_\_\_\_\_\_\_\_\_\_\_\_\_\_\_\_\_ \_\_\_\_\_\_\_\_\_\_\_\_\_\_\_\_\_\_\_\_\_\_\_\_\_\_\_\_\_\_\_\_\_\_\_\_\_\_\_\_\_\_\_\_\_\_\_\_\_\_\_\_\_\_\_\_\_\_\_\_\_\_\_\_\_\_\_\_\_\_\_\_\_\_\_\_\_\_\_\_\_\_\_\_\_\_\_

*Indicare eventuali variazioni apportate al progetto originario debitamente documentate.*

\_\_\_\_\_\_\_\_\_\_\_\_\_\_\_\_\_\_\_\_\_\_\_\_\_\_\_\_\_\_\_\_\_\_\_\_\_\_\_\_\_\_\_\_\_\_\_\_\_\_\_\_\_\_\_\_\_\_\_\_\_\_\_\_\_\_\_\_\_\_

*Indicare eventuali deleghe debitamente autorizzate, precisando:*

*la completa denominazione del soggetto delegato \_\_\_\_\_\_\_\_\_\_\_\_\_\_\_\_\_\_\_\_\_\_\_\_\_*

*la voce / le voci di spesa interessate/i dalla delega\_\_\_\_\_\_\_\_\_\_\_\_\_\_\_\_\_\_\_\_\_\_\_\_\_\_\_\_\_\_\_\_\_\_\_\_\_*

*l'entità finanziaria dell'importo consuntivo oggetto di delega distintamente per voce di spesa oggetto di delega* 

**\_\_\_\_\_\_\_\_\_\_\_\_\_\_\_\_\_\_\_\_\_\_\_\_\_\_\_\_\_\_\_\_\_\_\_\_\_\_\_\_\_\_\_\_\_\_\_\_\_\_\_\_\_\_\_\_\_\_\_\_\_\_\_\_\_\_\_\_\_\_\_\_\_\_\_\_\_\_\_\_\_\_\_\_\_\_\_**

**\_\_\_\_\_\_\_\_\_\_\_\_\_\_\_\_\_\_\_\_\_\_\_\_\_\_\_\_\_\_\_\_\_\_\_\_\_\_\_\_\_\_\_\_\_\_\_\_\_\_\_\_\_\_\_\_\_\_\_\_\_\_\_\_\_\_\_\_\_\_\_\_\_\_\_\_\_\_\_**

Data \_\_\_\_\_\_\_\_\_\_\_\_ Timbro e firma del Rappresentante Legale

船.

**giunta regionale**

# **LISTA DI AUTOCONTROLLO DEL RISPETTO DELLE DISPOSIZIONI COMUNITARIE, NAZIONALI E REGIONALI**

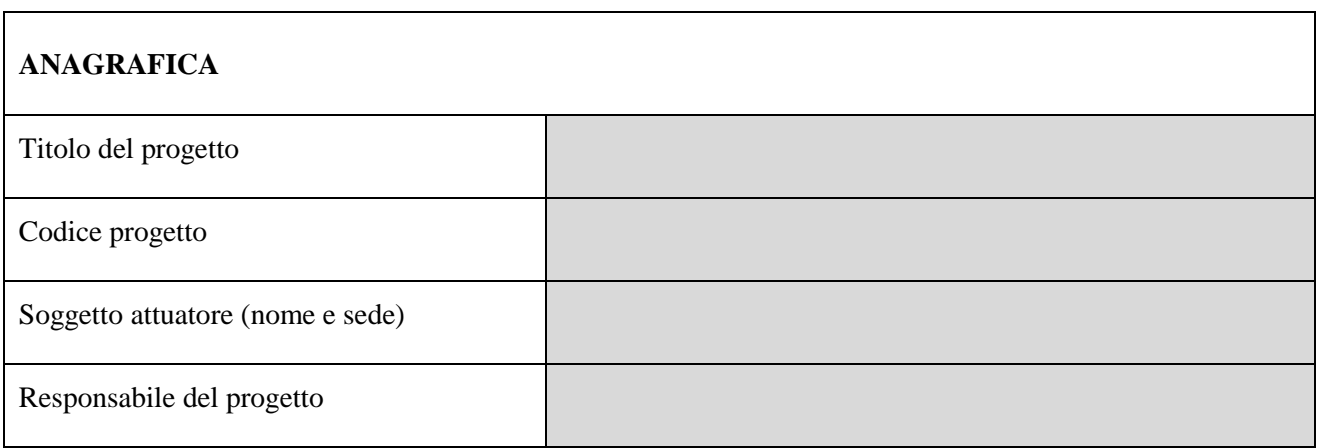

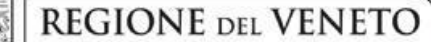

gy.

## **ALLEGATO A** Decreto n. **524** del **24 luglio 2019** pag. 53/57

#### **1. CONTABILIZZAZIONE DEI COSTI**

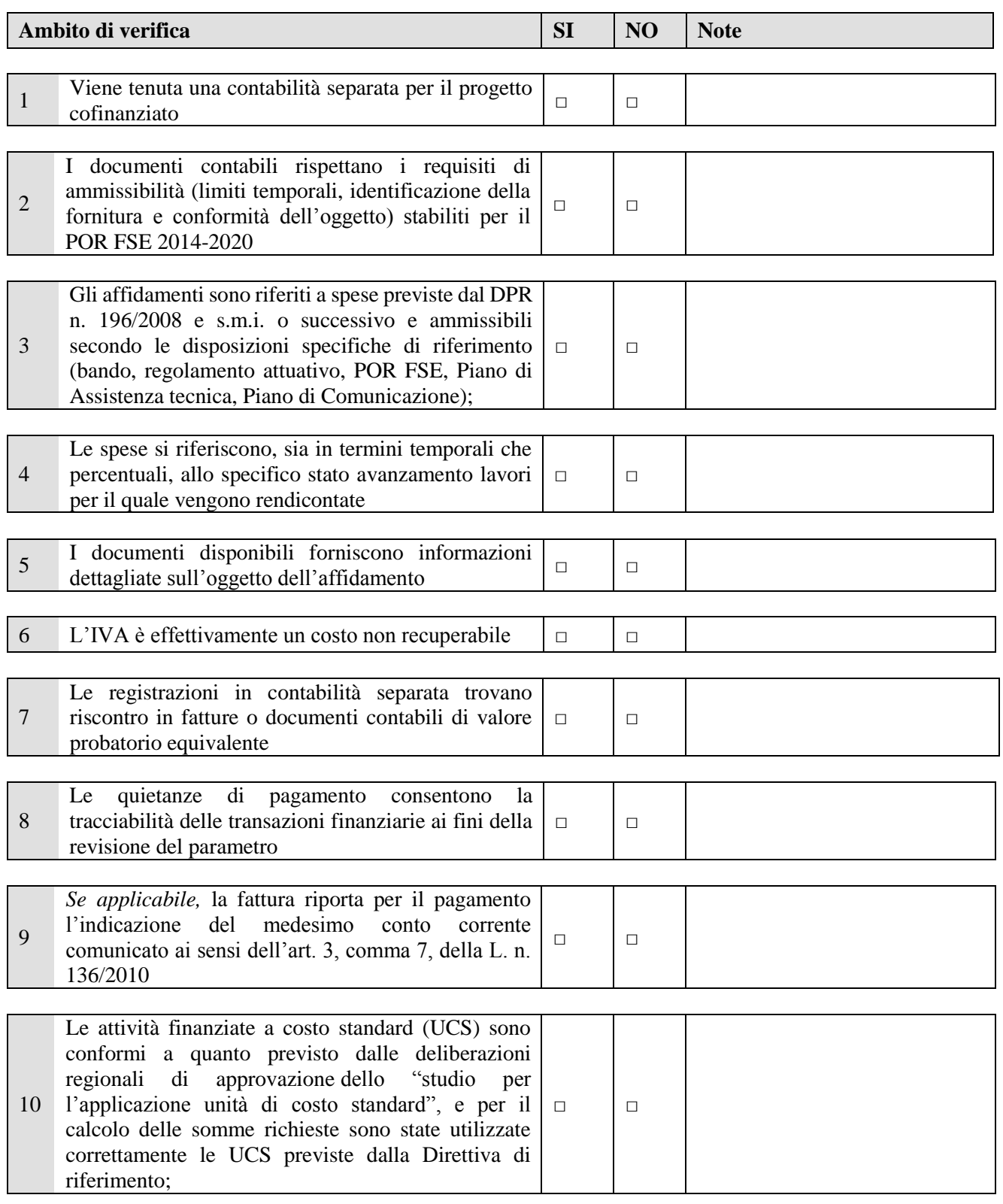

AREA CAPITALE UMANO, CULTURA E PROGRAMMAZIONE COMUNITARIA – DIREZIONE LAVORO POR FSE 2014-2020 Manuale operatore Assegno per il lavoro

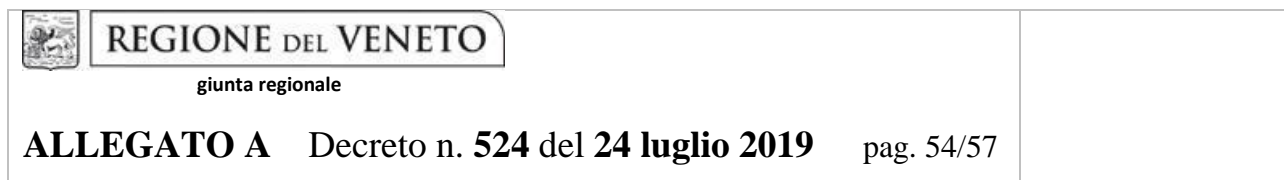

*Note ed osservazioni*:

## **2. ESISTENZA E CONFORMITÀ DEI BENI /SERVIZI ACQUISITI E DELLE ATTIVITA'**

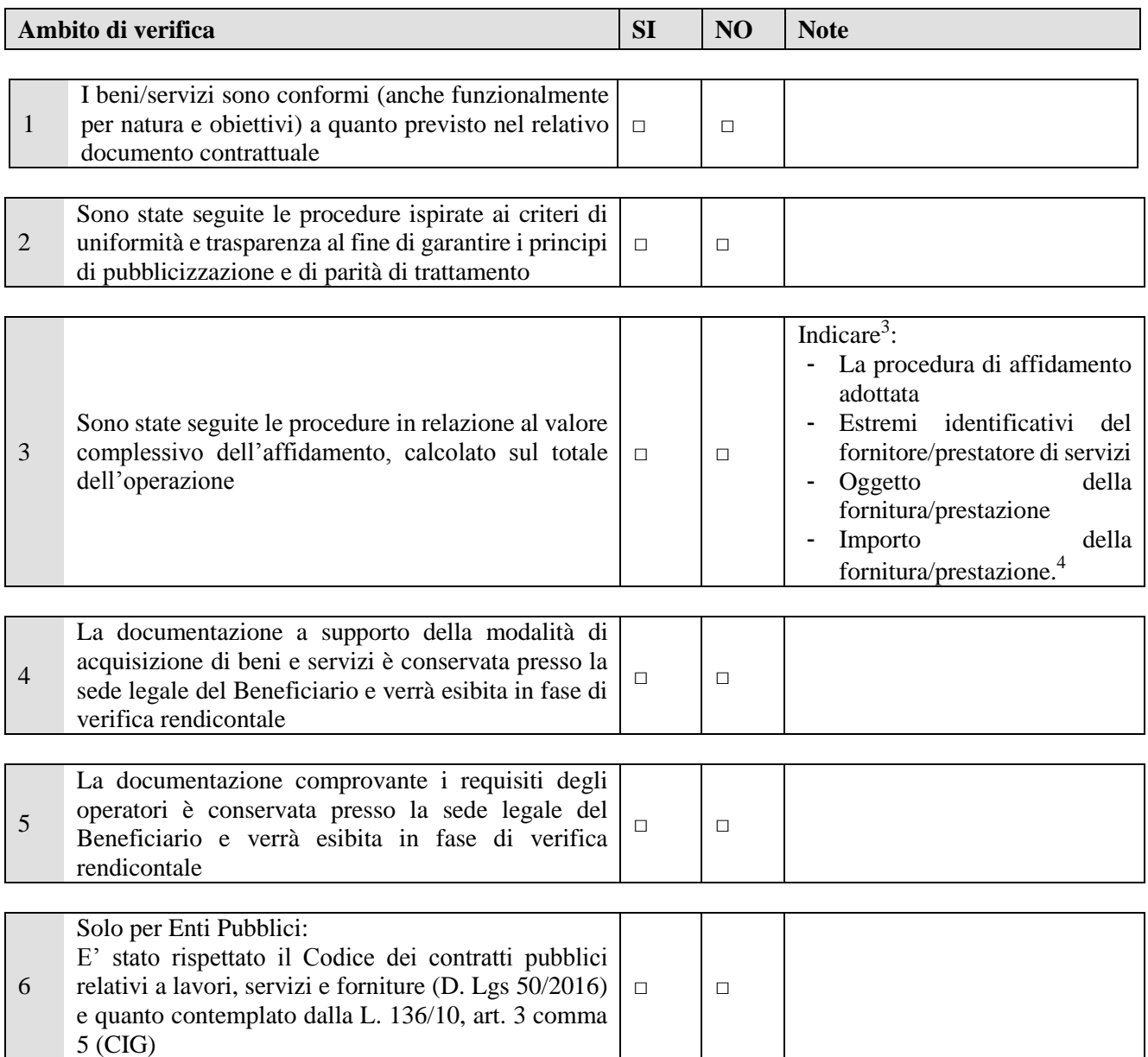

-

 $3$ Nel caso di più acquisizioni, compilare un riquadro per ogni fornitura/prestazione

<sup>4</sup> Indicare l'importo risultante da contratto sottoscritto con il fornitore.

AREA CAPITALE UMANO, CULTURA E PROGRAMMAZIONE COMUNITARIA – DIREZIONE LAVORO POR FSE 2014-2020 Manuale operatore Assegno per il lavoro

**giunta regionale**

## **ALLEGATO A** Decreto n. **524** del **24 luglio 2019** pag. 55/57

#### *Note ed osservazioni*:

#### **3. OBBLIGHI DI PUBBLICIZZAZIONE**

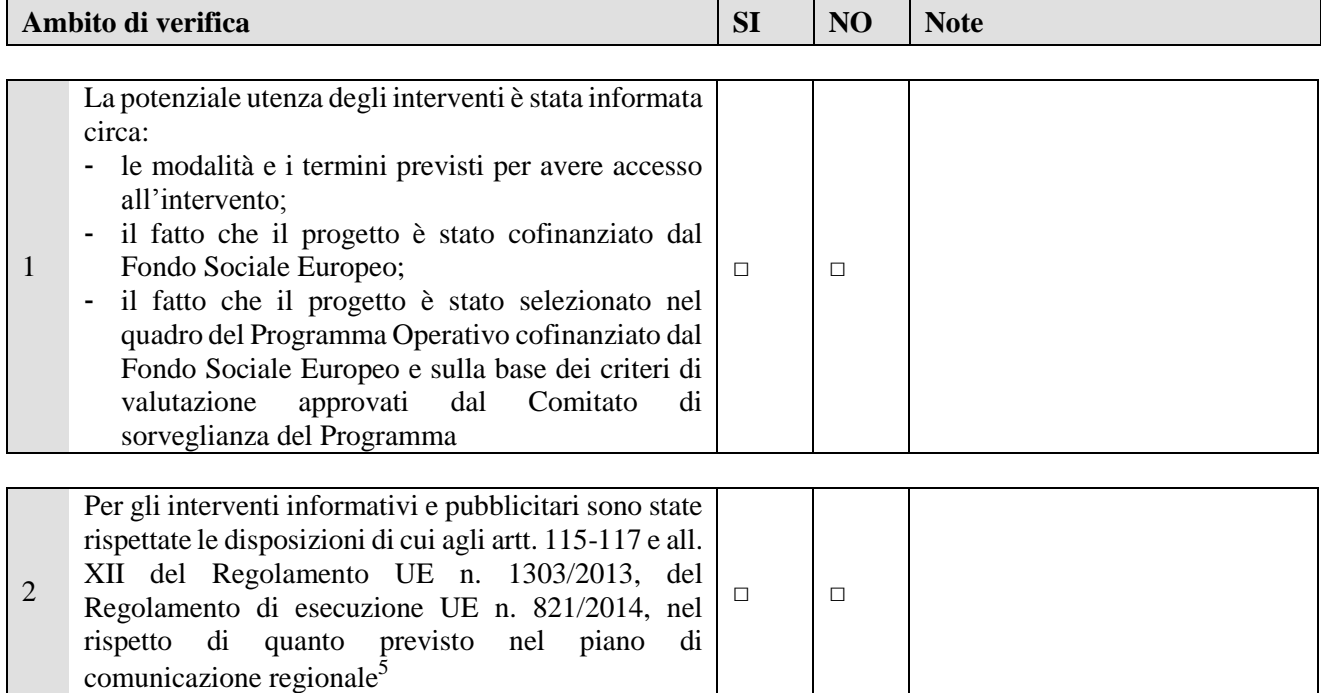

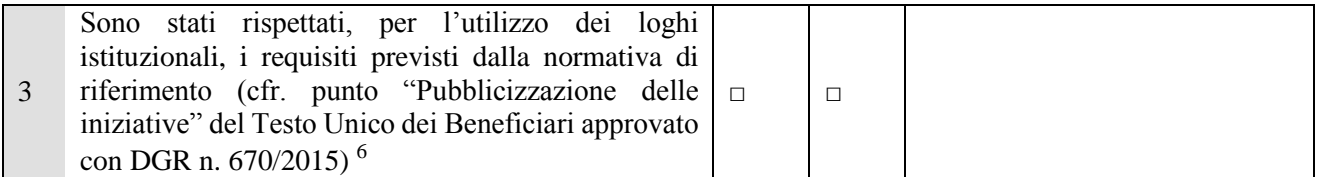

|                | Relativamente alle<br>misure<br>di<br>informazione<br>e<br>pubblicità, vi sono<br>delle iniziative, (per                                                                       |        |   |  |
|----------------|----------------------------------------------------------------------------------------------------|--------|---|--|
| $\overline{4}$ | esempio,<br>di<br><i>l'allestimento</i><br>poster in luoghi ad<br>alta visibilità, la<br>produzione<br>di<br>pubblicazioni come<br>brochure, volantini,<br>newsletter, ecc., e | $\Box$ | □ |  |

<sup>5</sup> http://www.regione.veneto.it/web/guest/piano-di-comunicazione-2014-2020

-

<sup>6</sup> http://www.regione.veneto.it/web/guest/piano-di-comunicazione-2014-2020

AREA CAPITALE UMANO, CULTURA E PROGRAMMAZIONE COMUNITARIA – DIREZIONE LAVORO POR FSE 2014-2020 Manuale operatore Assegno per il lavoro

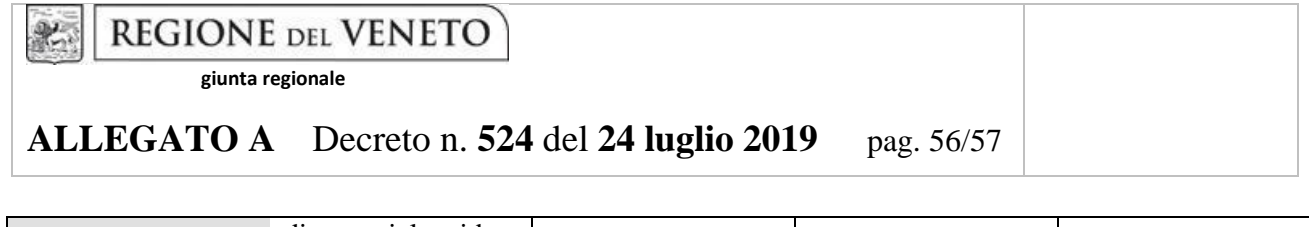

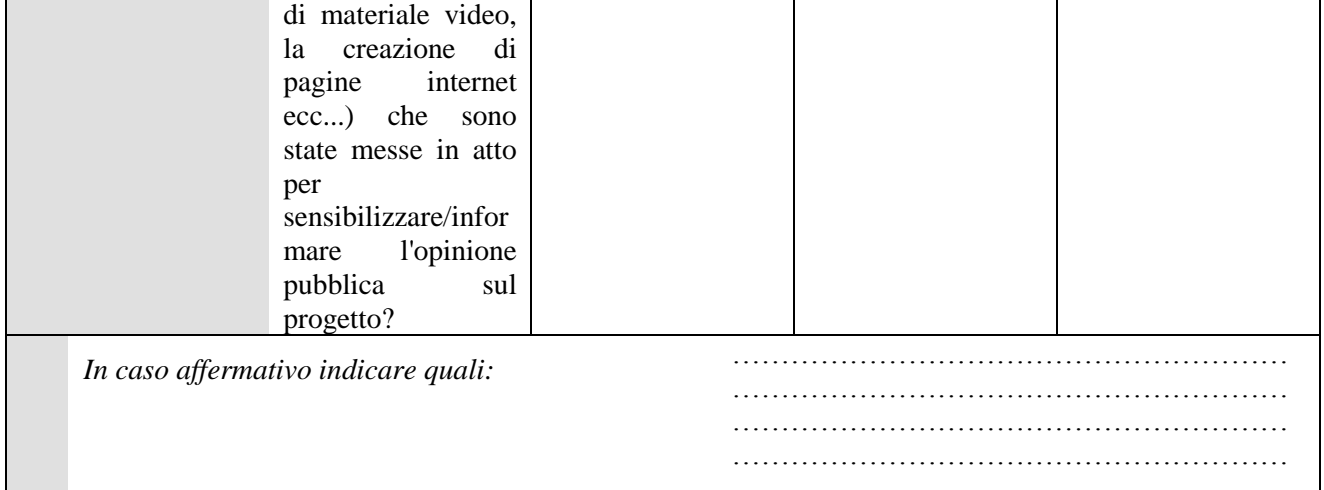

*Note ed osservazioni*:

#### **4. COFINANZIAMENTO PRIVATO**

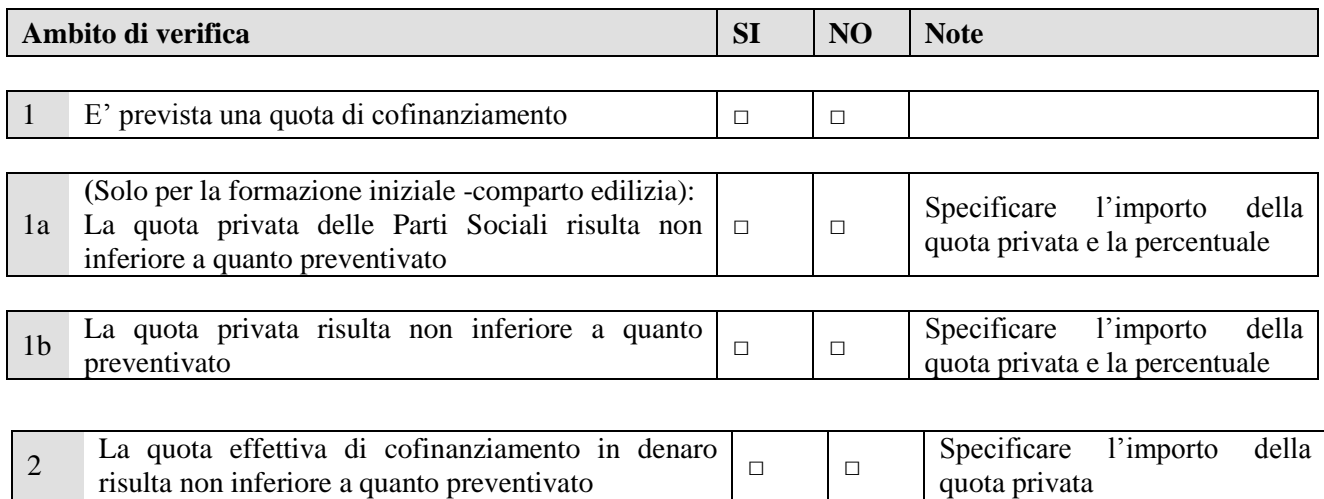

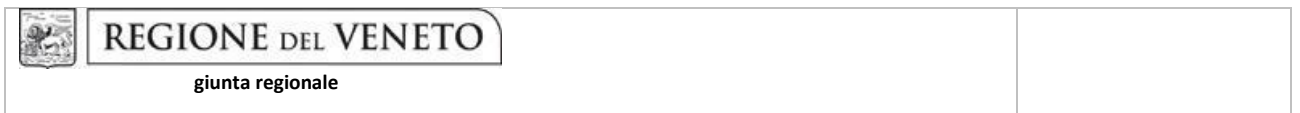

## **ALLEGATO A** Decreto n. **524** del **24 luglio 2019** pag. 57/57

## **5. PARTENARIATO**

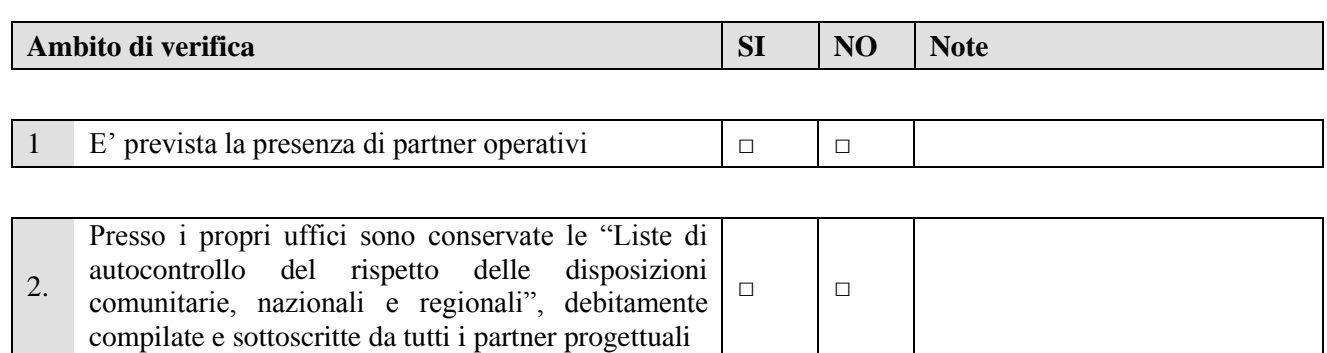

Partner progettuali:

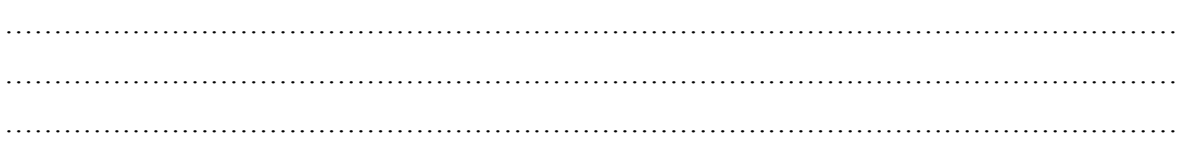

Luogo e data: \_\_\_\_\_\_\_\_\_\_\_\_\_\_\_\_\_\_\_\_\_\_\_\_\_\_\_\_\_

Firma e Timbro del Legale Rappresentante

\_\_\_\_\_\_\_\_\_\_\_\_\_\_\_\_\_\_\_\_\_\_\_\_\_\_\_\_\_\_\_\_\_\_\_\_\_\_\_\_